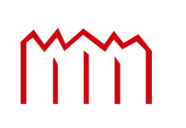

Millen Neubrandenburg<br>
University of Applied Sciences

**Hochschule Neubrandenburg**

**Studiengang Geoinformatik**

# **Entwicklung eines Web-GIS für den Geopark Mecklenburgische Eiszeitlandschaft**

**Bachelorarbeit**

Zum Erlangen des akademischen Grades

"**Bachelor of Engineering" (B.Eng.)**

vorgelegt am: 24. Oktober 2008

von Kathrin Borgwardt

Betreuer: Prof. Dr.-Ing. Andreas Wehrenpfennig

Dipl. Geologe Andreas Buddenbohm

urn:nbn:de:gbv:519-thesis2008-0256-4

# **Eidesstattliche Erklärung**

Hiermit versichere ich, die vorliegende Bachelorarbeit "Entwicklung eines Web-GIS für den Geopark Mecklenburgische Eiszeitlandschaft" ohne Hilfe Dritter und nur mit den angegebenen Quellen und Hilfsmitteln angefertigt zu haben. Alle Stellen, die aus den Quellen entnommen wurden, sind als solche kenntlich gemacht worden. Diese Arbeit hat in gleicher oder ähnlicher Form noch keiner Prüfungsbehörde vorgelegen.

Neubrandenburg, den 24.10.2008

# **Kurzfassung**

Vor nicht allzu langer Zeit, haben die Menschen ihre Karten noch mit der Hand gezeichnet. Das Erstellen der Karten war zeit- und arbeitsintensiv. Digitale Karten haben eine ganz neue Palette von Möglichkeiten eröffnet und sind zu einer begehrten neuen Informationsvermittlung herangereift.

Das Internet hat sich zu einem heute nicht mehr fortzudenkenden Medium für die weltweite Nutzbarmachung von kartographischen Informationen entwickelt. Die Visualisierung der räumlichen Daten erfolgt in Internetkarten oder Webkarten.

Mit dieser Bachelorarbeit soll ein Web-GIS für den Geopark Mecklenburgische Eiszeitlandschaft auf Grundlage von Open Source Softwarekomponenten geschaffen werden. Mit diesem Informationssystem soll es möglich sein, kostengünstig und effizient Geodaten zu pflegen und durch deren Visualisierung den Nutzern eine Vielzahl von Informationen zu geben. Durch Verwendung ausgewählter Daten, soll eine gezielte Besucherlenkung auf die geotouristische Information erreicht werden.

## **Abstract**

Not long ago, people drew and colored their maps by hand. Creating the resulting maps was slow and labor intensive. Digital maps have opened up a whole new range of possibilities and have gone mainstream.

The Internet has become a medium for the worldwide use of geospatial information. The visualization of spatial data is presented through webmaps .

There will be created a Web-GIS for the "Geopark Mecklenburgische Eiszeitlandschaft" on the basis of open source software components, with this bachelorthesis. This informationsystem should make it possible to maintain spatial data in an efficient and cheap way. The visualization should give the users a variety of information. By using selected data, the visitors attention should be drawn to the geotouristic information.

# Inhaltsverzeichnis

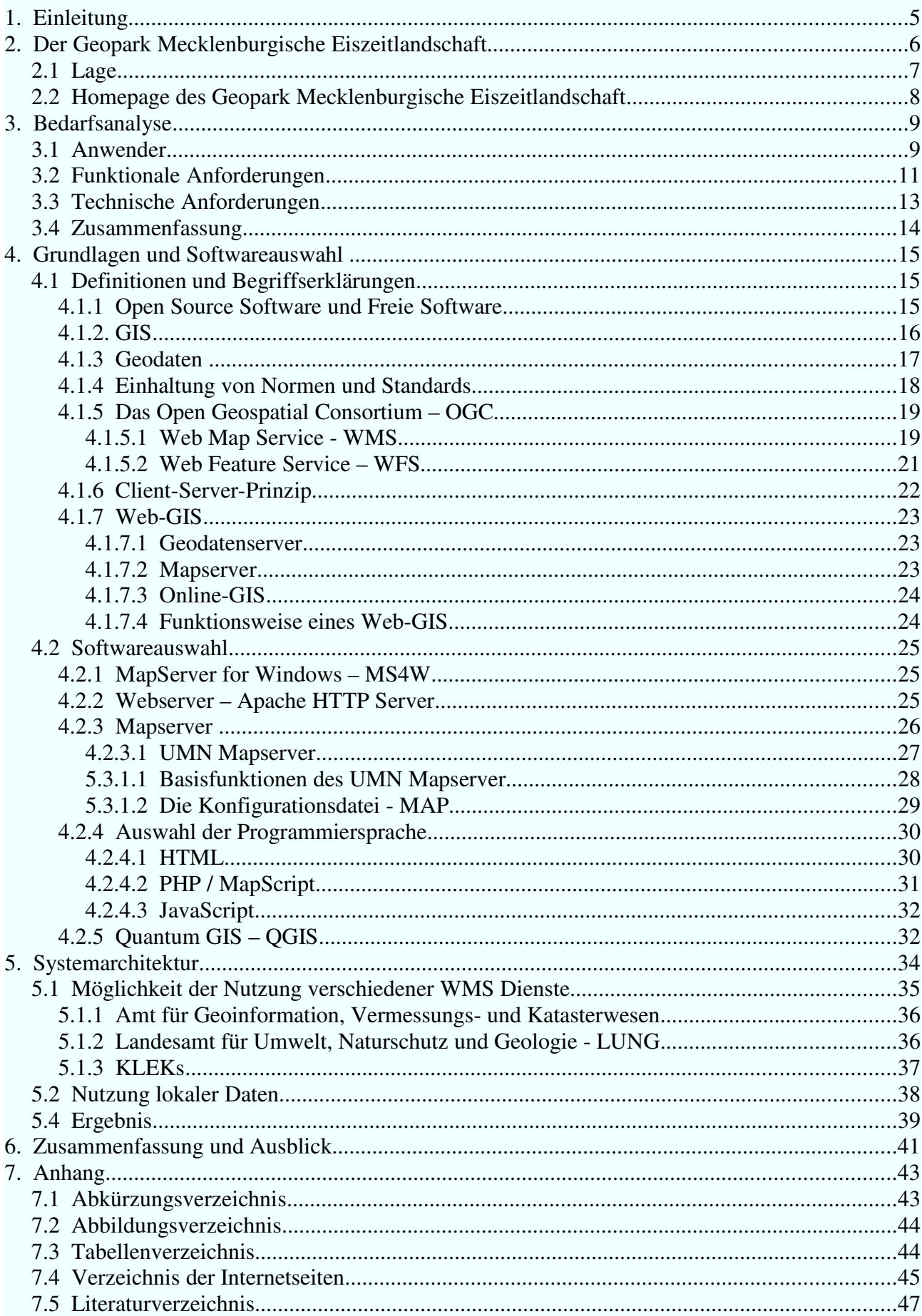

#### 1. Einleitung 5 5 5 5 km steht auf der Einstein der Einstein der Einstein der Einstein der Einstein der Einstein St

## **1. Einleitung**

Das "World Wide Web" (WWW) entwickelt sich nahezu als Standardplattform für Geographische Informationssysteme. Dies ist daran ersichtlich, dass bereits ein beachtlicher Anteil von Diensten zur Präsentation räumlicher Informationen online verfügbar ist, beispielsweise als Stadtinformationssystem, Routenplanung oder Umweltinformationssystem. Dies verdeutlicht, dass der Bedarf raumbezogener Daten im Internet zu präsentieren und verfügbar zu machen, zunehmend steigt. *[DICKMANN01]*

Durch Web-GIS Applikationen können raumbezogene Informationen einer breiten Anwendergemeinschaft von Spezialisten und Privatleuten mit geringem Einrichtungs- und Bedienungsaufwand auf Seiten der Anwender zugänglich gemacht werden. Innovative Anwendungen für den Tourismus oder den Sport sind aktueller denn je.

Mit dieser Bachelorarbeit soll ein Web-GIS für den Geopark Mecklenburgische Eiszeitlandschaft auf Grundlage von Open Source Softwarekomponenten geschaffen werden. Die Vermittlung von Informationen, besonders über das Internet, spielt eine wichtige Rolle. Ein Web-GIS kann das bestehende Angebot gut ergänzen, da es die Vorteile von Geographischen Informationssystemen und dem Internet vereint. Die Besucher und Interessenten können über einen Webbrowser einfach, von zuhause aus, räumliche Informationen zum Geopark abrufen.

## **2. Der Geopark Mecklenburgische Eiszeitlandschaft**

Der Geopark Mecklenburgische Eiszeitlandschaft ist ein Nationaler GeoPark. In Nationalen GeoParks wird die Bedeutung geologischer und geomorphologischer Prozesse für die räumliche Verteilung natürlicher Ressourcen, aber auch für die Landnutzung, die Oberflächengestalt sowie die Wirtschafts- und Kulturgeschichte nach innen und außen bewusst gemacht. In ihnen sollen sich die Ziele des Natur- und Umweltschutzes mit der Förderung regionaler Wirtschaftsentwicklung sozialverträglich verbinden.

Träger des Geoparks ist der Geowissenschaftliche Verein Neubrandenburg e. V.. Er wird in seinen Bemühungen um die Entwicklung des Geoparks in vielfältiger Weise durch das Umweltministerium von Mecklenburg-Vorpommern und den Geologischen Dienst im Landesamt für Umwelt, Naturschutz und Geologie Mecklenburg-Vorpommern unterstützt.

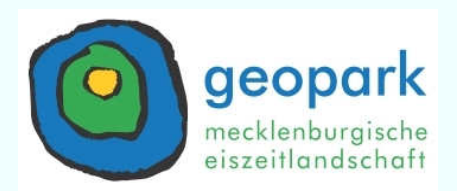

Der Geopark ist ein besonders ausgewiesenes Gebiet mit regionaler und nationaler, geologischer und geowissenschaftshistorischer Bedeutung, Seltenheit und landschaftlicher Schönheit. In diesen Räumen wird Erdgeschichte erlebbar gemacht. Es wird gezeigt wie Landschaften entstehen, wie Gesteine und andere Rohstoffe im Untergrund verteilt sind und wie die Geologie die jeweilige Landnutzung beeinflusst. Diese Themen werden durch Angebote wie Geopark-Exkursionen, Informationstafeln, Vorträge, Museen und thematische Rad- und Wanderwege vermittelt.

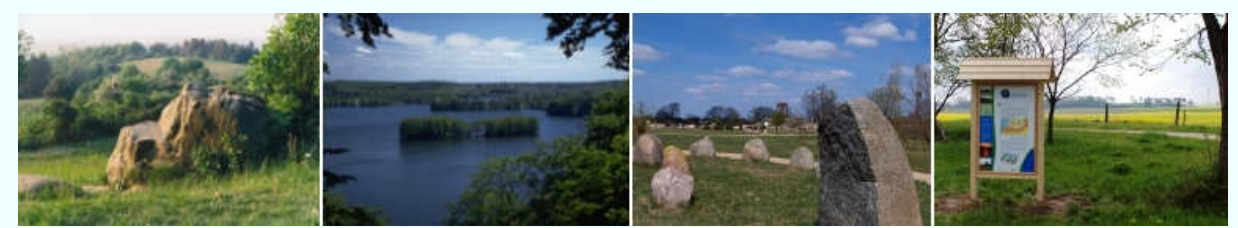

*Abbildung 1: Impressionen aus dem Geopark Mecklenburgische Eiszeitlandschaft*

#### **2.1 Lage**

Der Geopark Mecklenburgische Eiszeitlandschaft ist gleicherweise geologische Modellregion und Tourismusobjekt im Südosten von Mecklenburg Vorpommern. Das Gebiet nimmt mit einer Flächengröße von ca. 5000 km² etwa ein Fünftel des Bundeslandes ein.

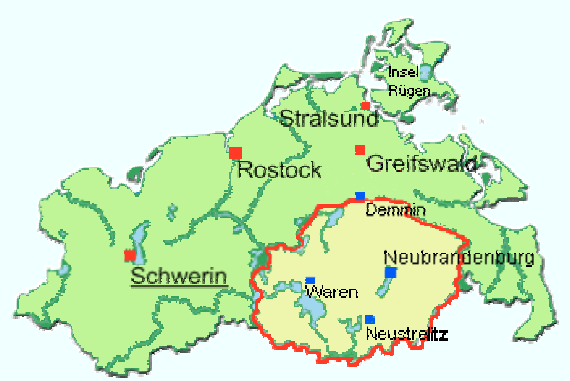

*Abbildung 2: Lage des Geoparks innerhalb von Mecklenburg-Vorpommern*

Der Geopark reicht von Demmin im Norden bis kurz vor Pasewalk im Osten sowie von Neustrelitz und Feldberg im Süden bis Teterow im Westen. Bedeutende Städte innerhalb des Geoparks sind Neubrandenburg als Oberzentrum und Waren/Müritz als touristischer Magnetpunkt.

Der Geopark bietet mit seinen Höhenzügen, glasklaren Groß- und Kleinseen, langgestreckten Flusstälern, geheimnisvollen Söllen und Mooren eine überaus reizvolle, interessante und abwechslungsreiche Landschaft, die Eis und Schmelzwasser einst geschaffen haben. *[GRAN03]*

Mit der Einrichtung des Geoparks wird beabsichtigt:

- eine touristische Erschließung geologischer Sehenswürdigkeiten und deren Schutz zu gewährleisten
- die geowissenschaftliche Bildung in der Bevölkerung zu verbessern
- die wirtschaftliche Entwicklung des Landstrichs auf lokaler Ebene zu fördern

Grundbausteine des Geoparks bilden Aktionszentren, die jeweils thematische Ausrichtungen entsprechend dem vorhandenen geologischen Inventar aufweisen und miteinander durch eine regionale thematische Route verbunden sind.

### **2.2 Homepage des Geopark Mecklenburgische Eiszeitlandschaft**

Die Homepage des Geopark Mecklenburgische Eiszeitlandschaft stellt eine breite Palette an Informationen für die unterschiedlichen Nutzergruppen zur Verfügung. Die Einführung einer Web-GIS Anwendung könnte diese Informationen noch ergänzen durch die Visualisierung der Inhalte. Dann steht nicht mehr nur das "was" im Vordergrund, sondern auch das "wo".

Durch eine interaktive Karte eröffnet sich eine eine Vielzahl an Möglichkeiten um Informationen zum Geopark multimedial darzustellen. Beispielsweise kann in der Karte navigiert werden oder einzelne Objekte in der Karte mit Beschreibungen, Fotos oder Hyperlinks verknüpft werden. Die Präsenz im Internet kann verstärkt werden und potenzielle Besucher und Interessenten bereits im Stadium ihrer Unternehmungsplanung zuhause erreicht und über das Angebot des Nationalparks informiert werden. *[vgl. URLBerchtesgaden]*

Eine Bedarfsanalyse dient der Ermittlung der potenziellen Anwender eines Systems und beschreibt die Erwartungen des Anwenders an das System. Aus diesen Überlegungen ergeben sich spezifische funktionale und technische Anforderungen, welche wiederum maßgebend für die Festlegung und den Einsatz bestimmter Technologien sind.

## **3.1 Anwender**

Als Anwender des Web-GIS Geopark Mecklenburgische Eiszeitlandschaft kristallisieren sich drei Nutzergruppen heraus.

#### 1. Geoparkbesucher

Dazu zählen einerseits Personen, die den Geopark bereits besucht haben und sich im Internet im Nachhinein weiterführende Informationen beschaffen möchten. Andererseits zählen dazu Personen, die sich vorab im Internet einen Eindruck verschaffen möchten, ehe sie einen Geoparkbesuch in Erwägung ziehen.

2. Fachpersonen

Dazu ist die Geoparkverwaltung zu zählen und eventuell Personen aus den Bereichen Geologie, Geschichte, Ökologie, Botanik oder Zoologie.

3. Systembetreuer

Der Systembetreuer kann entweder ein einzelner interner Mitarbeiter der Geoparkverwaltung oder ein mit der Pflege des Datenbestandes beauftragter externer Mitarbeiter sein.

Jede Nutzergruppe hat individuelle Erwartungen von den Anwendungsmöglichkeiten des Web-GIS Geopark Mecklenburgische Eiszeitlandschaft. Für die Nutzergruppe der Geoparkbesucher ist das Web-GIS in erster Linie ein Informations- und Auskunftsportal in geotouristischer Hinsicht. Der Besucher ist besonders an Informationen über geologische und kulturhistorische Sehenswürdigkeiten interessiert. Solche Informationen sind z.B. Name und Ort der Sehenswürdigkeit, Öffnungszeiten eines Museums und Homepage des Nationalparks. Neben einer sachlichen Auskunft, können die Besucher auch ein großes Interesse an visuellen Informationen haben. Sie können sich den Standort eines Aussichtsturmes und die Streckenführung der Eiszeitroute in graphischer Darstellung anzeigen lassen.

#### Der **Geoparkbesucher** stellt **mögliche Erwartungen** an das Besucherinformationssystem:

- Lage des Geoparks Mecklenburgische Eiszeitlandschaft
- Einblick in den Geopark
- Überblick: Sehenswürdigkeiten
- multimediale Inhalte: Fotos, Erklärungen
- interessante Punkte und Routen genau analysieren

#### und bringt **eventuelle Vorkenntnisse** mit:

- hat wahrscheinlich schon einmal eine Web-Karte benutzt und kennt die verbreitetsten Navigationsfunktionen, aber besitzt keine GIS-Kenntnisse
- keine oder wenig Kenntnisse von geologischen/historischen Ausdrücken oder **Signaturen**

Die **Fachperson** stellt **mögliche Erwartungen** an das Besucherinformationssystem:

- genaue historische und geologische Informationen
- Kontrolle und Wartung der Datenbestände
- Informationsvermittlung an Besucherinformationssystem

#### und hat **eventuelle Vorkenntnisse**:

- kennen sich im Park gut aus
- keine GIS-Kenntnisse,kaum zusätzliche (programmier-)technische Kenntnisse

#### *(vgl. [URLGlauser])*

Ein Use-Case-Diagramm dient der Beschreibung von Anwendungsfällen mit ihren Beziehungen untereinander und zu beteiligten Personen und Ereignissen. In Abb. 3 werden zur Übersicht die Anwender und deren Anwendungsfunktionen dargestellt.

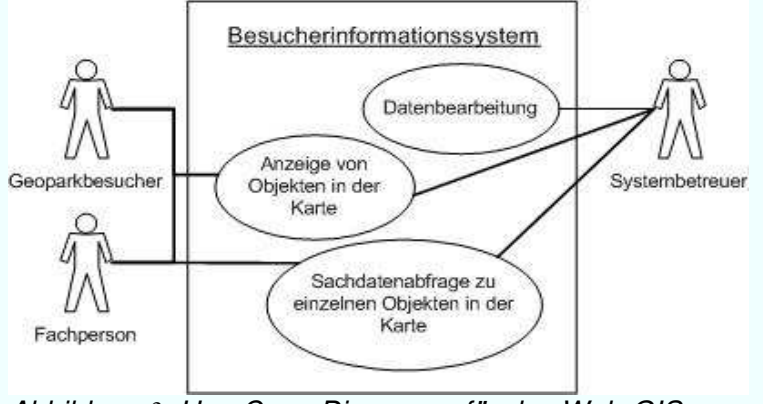

*Abbildung 3: Use-Case-Diagramm für das Web-GIS*

### **3.2 Funktionale Anforderungen**

Das Ziel der Internetanwendung und die zu erwartende Zielgruppe haben fundamentalen Einfluss auf die Art und Weise, wie die Anwendung aussehen sollte und welche Funktionalitäten sie mitbringen muss. Eine attraktive Gestaltung der Seite legt den Grundstein dafür, dass der Benutzer länger auf der Webseite des Anbieters verweilt. Das Interesse des Benutzers bleibt nur dann bestehen, wenn die Anwendung nicht nur einfach zu bedienen, sondern darüber hinaus auch noch interessant ist. *[AVCI03]*

Oberstes Ziel soll es sein, die geotouristischen Attraktionen innerhalb des Geoparks in den Vordergrund zu stellen. Die Webkarte sollte eine ansprechende kartographische Gestaltung aufweisen und es sollte die Möglichkeiten der Abfrage von Objekten vorhanden sein, so dass die Informationen zu dem Objekt gesondert angezeigt werden können.

Die Grundfunktionalitäten, welche das System erfüllen soll, sind:

- − Anzeige geotouristischer Sehenswürdigkeiten in einer Karte
- − Sachdatenabfrage zu den Objekten

#### **Allgemeine Anforderungen an die Nutzeroberfläche**

Das wichtigste Kriterium für eine Nutzeroberfläche ist die Interaktivität. Unter Interaktivität versteht man das Wechselspiel zwischen dem Nutzer und das System. Das System muss auf jede Eingabe des Nutzers reagieren und eine Reaktion auf die Eingabe ausführen. Daraufhin kann wiederum der Nutzer mit einer bestimmten Aktion antworten. Diese Art der Kommunikation wird als Zweiweg-Kommunikation bezeichnet (siehe Abb. 4). Jeder Kommunikationsteilnehmer leitet seine Antworten und Reaktionen entweder über die Tastatur oder die Bildschirmanzeige weiter. *[BILL01]*

|        | Aktion<br>Frage  |        |
|--------|------------------|--------|
| Nutzer | Antwort Reaktion | System |

*Abbildung 4: Zweiweg-Kommunikation*

Die Gestaltung der Nutzeroberfläche soll so einfach wie möglich und so ausführlich wie nötig gehalten werden. Menschen nehmen nur eine beschränkte Anzahl von Informationen auf den ersten Blick wahr. Ein Web-GIS das mit Informationen überfrachtet ist, wirkt sich tendenziell negativ auf die Attraktivität aus.

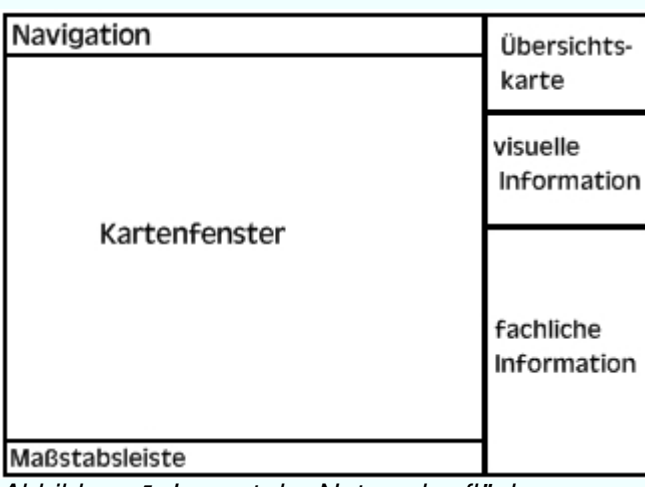

*Abbildung 5: Layout der Nutzeroberfläche*

#### **Funktionalitäten der Nutzeroberfläche zur Kartenanzeige**

Die Gestaltung der Kartenanzeige sollte zunächst eine Basiskarte aufweisen. In dieser Basiskarte sollten alle topographischen Besonderheiten (Wald, Flüsse, Seen, Bebauung) enthalten sein und der Verlauf von Straßen und Eisenbahnlinien wiedergegeben werden. Zur Orientierung sind politische Grenzen und Ortsnamen sehr hilfreich.

Die erstellten Karten sollen in einem Kartenfenster angezeigt werden. Alle Elemente zur Orientierung (Referenzkarte) und Ausgabe der Objektinformationen sollten neben das zentrale Kartenfenster angeordnet werden. Zur weiteren Orientierung in der Karte sollte ein Maßstab angegeben werden.

Die Navigation in der Karte und die Abfrage zu bestimmten Objekten soll über eine Werkzeugleiste (engl. toolbar) ermöglicht werden.

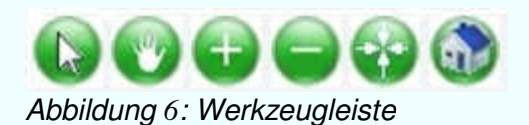

Diese Werkzeugleiste beinhaltet:

- − Auswahl eines Objektes ("select")
- − Verschieben ("pan")
- − Verkleinern ("zoom in")
- − Vergrößern ("zoom out")
- − angeklickten Punkt in das Zentrum setzen ("center")
- − Zoom auf die Ursprungsausdehnung (Startansicht "zoom to full extend")

## **3.3 Technische Anforderungen**

Anhand der möglichen Nutzergruppen ist es wichtig eine Mapserver-Applikation zu erstellen, die einfach mit einem Webbrowser über das WWW zu bedienen ist.

#### Internetfähigkeit

Das Besucherinformationssystem muss internetfähig sein. Jeder potenzielle Nutzer soll die Möglichkeit erhalten über das WWW auf das Informationssystem zuzugreifen. Die Kommunikation zwischen dem Nutzer und dem System erfolgt nach dem Client-Server-Prinzip. Eine ausführliche Beschreibung des Client-Server-Prinzips erfolgt im Abschnitt 4.1.6.

#### Kosten

Das Web-GIS soll so kostengünstig wie möglich entwickelt werden. Somit erfolgt die Realisierung des Systems mittels Open Source Software. Die Bedeutung von Open Source wird im Abschnitt 4.1.1 näher erläutert.

#### browseroptimiert

Der Webbrowser oder kurz "Browser" ist ein Softwareprogramm zum Betrachten von Internetseiten im WWW. Der bekannteste Browser ist der Microsoft Internet Explorer. Die folgende Abbildung zeigt eine Statistik über die am meisten genutzten Browser im September 2008.

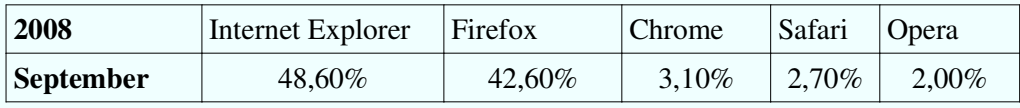

*Tabelle 1: Browserstatistik für September 2008*

Quelle: modifiziert übernommen aus http://www.w3schools.com/browsers/browsers\_stats.asp

Führend ist hier der Internet Explorer. Aufgrund dessen wird die Anwendung für diesen Browser optimiert.

#### Kompatibilität

Kompatibilität beschreibt die Verwendbarkeit und Vereinbarkeit von Systemkomponenten in einem System. Bei der Auswahl der eingesetzten Technologie muss auf die Schnittstellen zu den anderen benötigten Systemkomponenten geachtet werden. Ebenso sollte darauf Wert gelegt werden, auf dem Softwaremarkt weit verbreitete und etablierte Systemkomponenten zu verwenden. Dadurch können regelmäßige Updates und auch die zukünftige Kompatibilität der einzelnen Systemkomponenten gewährleistet werden.

#### **Interoperabilität**

Interoperabilität ist die Fähigkeit zur Kommunikation, zur Ausführung von Programmen und zum Austausch von Daten zwischen verschiedenen funktionalen Einheiten. *[BARTELME00]*

Um Interoperabilität zwischen Softwaresystemen zu garantieren, ist es notwendig festgelegte Standards der Internationalen Organisation für Normung (ISO) und des Open Geospatial Consortium (OGC) einzuhalten. Im folgenden Kapitel wird auf die Thematik Standards und OGC näher eingegangen.

#### **Erweiterbarkeit**

Damit das System für technische Erweiterungen offen ist, müssen die Anforderungen der Kompatibilität und der Interoperabilität eingehalten werden. Auf diese Weise ist es möglich, ohne großen Programmier- und Arbeitsaufwand neue Systemkomponenten und Funktionalitäten in das System zu integrieren und somit den Leistungsumfang zu erhöhen. *(vgl. [GIESE06])*

## **3.4 Zusammenfassung**

Die Anforderungsanalyse zeigt, dass sowohl potenzielle Anwender als auch verschiedene Anwendungsmöglichkeiten für das Besucherinformationssystem existieren. Nachfolgend sind die funktionalen und technischen Anforderungen an das System in Tabelle 2 zusammengefasst.

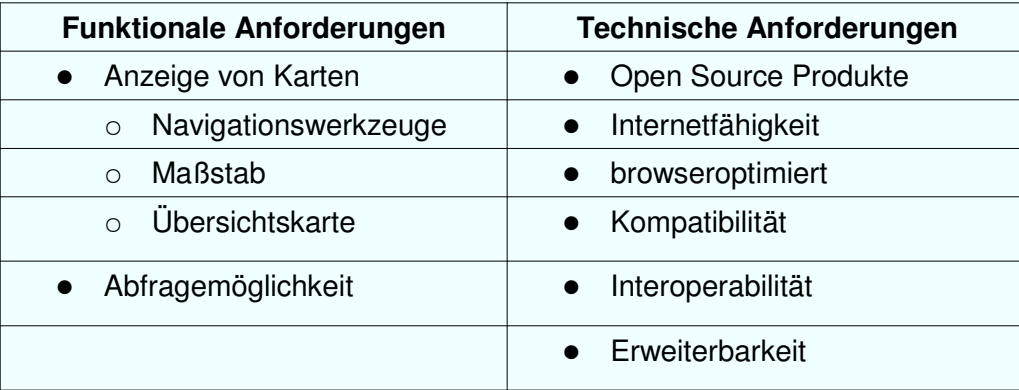

*Tabelle 2: Anforderungen an das Web-GIS*

Nachdem im 3. Kapitel die funktionalen und technischen Anforderungen an das Web-GIS untersucht wurden, muss nun analysiert werden, mit welcher geeigneten Software sich das System am besten umsetzen lässt.

Das vorliegende Kapitel umfasst die Erklärung von Begriffen, welche bezüglich webbasierter Geoinformationssysteme relevant sind und beschreibt welche Systemkomponenten für die Implementierung des Web-GIS benötigt werden.

## **4.1 Definitionen und Begriffserklärungen**

#### **4.1.1 Open Source Software und Freie Software**

Die allgemein gültige Definition beider Softwaretypen ist im Wesentlichen gleich. Jedoch gibt es hinsichtlich der Bedeutung beider Begriffe Unterschiede, die klar voneinander abgrenzen sollen.

#### **Open Source**

Source- oder Quellcode ist der vom Menschen lesbare Teil einer Software. In der traditionellen Softwareentwicklung muss der Source Code normalerweise in eine Binärdatei kompiliert werden. Diese ist dann von Maschinen lesbar und kann vom Computer ausgeführt werden. Der Begriff Open Source bezeichnet Software, bei der der Source oder Quell Code lesbar ist, mitgeliefert wird und frei weitergegeben werden kann.

Open Source Software ist kostenfrei, aber es dürfen keine kommerziellen Interessen bestehen und die veränderte Software muss anderen Nutzern zur Verfügung gestellt werden.

#### **Freie Software**

Das Konzept der Freien Software basiert auf Grundlage der Open Source Software. "Frei" bedeutet nicht unbedingt, dass es gratis oder kostenlos ist. Es ist Sinnbild für die Freiheit, die der Nutzer an der Software hat. Der Nutzer hat die Freiheit das Programm für jeden Zweck zu benutzen und für seine Ansprüche anzupassen. Nimmt der Nutzer Verbesserungen oder Erweiterungen an einer Software vor, so muss er diese der Öffentlichkeit zur Verfügung stellen, damit alle davon profitieren können. Der Quellcode ist meist frei zugänglich, kann aber durch Copyright, Copyleft oder Nutzerrechte geschützt sein.

[*URLccgis&terrestris*]

#### **Vor- und Nachteile von freier Software**

#### **Vorteile**

- − keine/geringe Anschaffungskosten oder Lizenzgebühren
- freier Bezug über das Internet
- − "Existenzdauer" der Software firmenunabhängig
- − Quellcode-Offenheit
- − Support durch große Entwicklergemeinschaft

#### **Nachteile**

- − Sicherheitslücken und Architekturprobleme lassen sich nur über Entwickler-Liste lösen
- − keine Firma, die für Fehlerbehebung verantwortlich ist
- − fehlende oder unzureichende Dokumentation
- − hoher Aufwand für Weiterentwicklungen und Anpassungen

#### [*URLBerchtesgaden*]

#### **4.1.2. GIS**

Die Abkürzung GIS steht für "Geographisches Informationssystem" oder kurz "Geoinformationssystem". Die Bedeutung von Geoinformationssystemen ist in den letzten Jahren stetig gewachsen. Während vor einigen Jahren der Begriff GIS kaum Anwendung fand, ist dieser in der heutigen Zeit in vielen Bereichen bereits etabliert. Sogar Schulen unterstützen beispielsweise den Geographieunterricht mittels GIS-Software. Trotz der großen Anwendergemeinschaft ist die genau Bedeutung und der Funktionsumfang von GIS oft unklar. BILL definiert ein GIS folgendermaßen:

*"Ein Geoinformationssystem (GIS) ist ein rechnergestütztes System, das aus Hardware, Software, Daten und den Anwendungen besteht. Mit ihm können raumbezogene Daten digital erfasst und redigiert, gespeichert und reorganisiert, modelliert und analysiert werden."* [*BILL99*]

Ein GIS kann durch ein "Vierkomponenten-Modell" repräsentiert werden. Wie Tabelle 3 zeigt, ist diese Kennzeichnung sowohl im Aufbau (Hardware, Software, Daten und Anwender) als auch in der Aufgabenbewältigung (Erfassung, Verwaltung, Analyse und Präsentation) möglich.

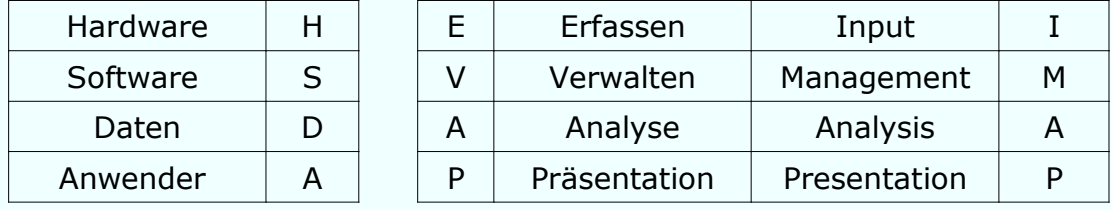

*Tabelle 3: Vierkomponentenmodell eines GIS [Bill99]*

Das besondere an einem Geoinformationssystem, im Gegensatz zu verwandten Produkten wie Bildverarbeitungsprogrammen, CAD Systemen oder sonstigen Informationssystemen, ist die Möglichkeit der Erfassung und Verwaltung von Sach- und Geometriedaten in Hinblick auf deren räumlichen Zusammenhang.

#### **4.1.3 Geodaten**

Unter Geodaten versteht man digitale Informationen über Gegenstände, Geländeformen und Infrastrukturen an der Erdoberfläche, wobei als wesentliches Element ein Raumbezug vorliegen muss. Sie beschreiben die einzelnen Objekte der Landschaft. Geodaten lassen sich über den Raumbezug miteinander verknüpfen, woraus insbesondere unter Nutzung von GIS-Funktionalitäten wiederum neue Informationen abgeleitet werden können. Auf und mit ihnen lassen sich Abfragen, Analysen und Auswertungen für bestimmte Fragestellungen durchführen. *[BILL01]*

Traditionell werden Geodaten in den Bereichen Kataster- und Vermessungswesen, Verteidigung, Umwelt, Raumordnung und Stadtplanung sowie Ver- und Entsorgung verwendet. Neuere Anwendungen sind Geomarketing, Katastrophenschutz, Versicherungswesen, Transport und, wie im Fall des Geoparks, für den Tourismus.

Geodaten gliedern sich in die Geobasisdaten, die in der Regel von den Vermessungsverwaltungen bereitgestellt werden und den Geofachdaten, die aus unterschiedlichen raumbezogenen Fachdatenbanken stammen.

**Geobasisdaten** sind Geodaten, die für viele GIS-Anwendungen benötigt werden und deren Basis bilden. Hierzu gehören Bezugssysteme und Grundlagennetze, Höhendaten, Topographiedaten, Verwaltungs-Grenzen auf nationaler, regionaler und lokaler Ebene, wie Flurkarten und Luftbilder. Unter amtlichen Geobasisdaten in Deutschland wird der Datenbestand verstanden, der von den Vermessungsverwaltungen der Länder erfasst und geführt wird und in den amtlichen Geoinfomationssystemen ALK, ALB und ATKIS enthalten ist. Geobasisdaten werden von privaten und öffentlichen Kunden benötigt, um damit Geofachdaten verknüpfen und präsentieren zu können *[BILL01].*

**Geofachdaten** sind geowissenschaftliche Daten aus einem Fachgebiet, wie zum Beispiel Bodenkunde, Klimatologie oder Wahlstatistik. Sie beschreiben eine oder mehrere thematische Darstellungsebenen in einem GIS. Die Festlegung des Raumbezugs kann direkt über Lagekoordinaten oder auch indirekt, zum Beispiel durch Postleitzahlen, Städte und Landkreise gegeben sein [*URLWiki\_Gfd*].

#### 4. Grundlagen und Softwareauswahl 18 auch 18 auch 18 auch 18 auch 18 auch 18 auch 18 auch 18 auch 18 auch 18 auch 18 auch 18 auch 18 auch 18 auch 18 auch 18 auch 18 auch 18 auch 18 auch 18 auch 18 auch 18 auch 18 auch 19 a

Metadaten sind als "Daten über Daten" beschreibende Angaben über Geodaten und treffen somit Aussagen über die Eigenschaften, Herkunft, Gültigkeit und Genauigkeit von Datensätzen, deren Struktur und inhaltliche Zusammenhänge. Sie sind unentbehrlich für Dokumentation, Transfer und längerfristige Wertsicherung.

In einem Metainformationssystem, auch Katalogsystem oder Katalogdienst genannt, werden u.a. Angaben zu Aktualität, Zuverlässigkeit, Vollständigkeit, Preis und Verwendungsmöglichkeit der Daten geführt. So wird es möglich, sich einen Überblick über das vorhandene Datenangebot zu verschaffen, und sich anhand dieser Detailinformation zu entscheiden, inwieweit konkrete Datensätze für die eigenen Zwecke geeignet sind [*URLWiki\_Md*].

#### **4.1.4 Einhaltung von Normen und Standards**

Normen und Standards bilden die Grundlage für die Austauschbarkeit und Wiederverwendbarkeit von Geodaten. Besonders die Standardisierung von Schnittstellen zwischen einzelnen Geoinformationsdiensten ist für kompatible Systeme von Bedeutung. Im Nachfolgenden werden die Begriffe Norm und Standard erläutert und spezielle Normungsinitiativen im Bereich Geoinformation vorgestellt.

Eine Norm ist das herausragende Ergebnis der Normungsarbeit. Sie ist eine technische Spezifikation, die von einer anerkannten Normenorganisation zur wiederholten oder ständigen Anwendung angenommen wurde, deren Einhaltung aber grundsätzlich nicht zwingend vorgeschrieben ist. Ziel der Normung ist es, national wie international den Austausch von Waren, Daten und Dienstleistungen zu fördern. Es bestehen folgende Normen für unterschiedliche Ebenen:

- National: DIN Norm (Deutsches Institut für Industrienormung)
- Europaweit: CEN Norm (Comité Européen de Normalisation)
- International: ISO Norm (International Organisation for Standardisation)

Ein Standard ist eine breit akzeptierte und angewandte Regel, entweder als offizielle Norm aus Normungsarbeit hervorgegangen oder als de-facto-Standard durch seine weite Verbreitung gesetzt. *[BILL01]*

Standards erhöhen die Flexibilität, die Funktionalität und Produktivität eines Informationssystems und sind die Grundlage für die Interoperabilität und Kompatibilität bei der Entwicklung eines Web-GIS.

#### 4. Grundlagen und Softwareauswahl 19 auction 19 auction 19 auction 19 auction 19 auction 19 auction 19 auction 19 auction 19 auction 19 auction 19 auction 19 auction 19 auction 19 auction 19 auction 19 auction 19 auction 1

Relevante Standards müssen bei dem Aufbau eines Web-GIS unbedingt eingehalten werden. Dazu zählen im GIS Kontext vorrangig die Spezifikationen des OGC (z.B. WMS und WFS) und ISO Normen für Geodaten, Metadaten und Dienste (z.B. ISO 19119 für "Geographic Information Services").

#### **4.1.5 Das Open Geospatial Consortium – OGC**

Das Open Geospatial Consortium (OGC) ist die 1994 gegründete gemeinnützige Organisation, die sich zum Ziel gesetzt hat, die Entwicklung von raumbezogener Informationsverarbeitung (insbesondere Geodaten) auf Basis allgemeingültiger Standards zum Zweck der "Interoperabilität" festzulegen. Dabei baut sich das OGC aus Mitgliedern von Regierungsorganisationen, privater GIS-Industrie und Universitäten auf, deren Mitgliedschaft im OGC aber kostenpflichtig ist. Das registrierte Markenzeichen ist OpenGIS. Die Entwicklung offener Standards beruht auf der Basis frei verfügbarer Spezifikationen, die von abstrakten Beschreibungen des Aufbaus, der Komponenten und der Funktionsweise eines dienstebasierten GIS im Sinne des OGC bis hin zu detaillierten Spezifikationen der Implementation der Dienste reichen. Hierbei wird jedoch nicht die konkrete Umsetzung der Software vorgeschrieben, sondern die verschiedenen Schnittstellen eines Dienstes, dessen Eigenschaften und Verhalten festgelegt.

Der Weg zu diesen Spezifikationen läuft über einen langen Diskussionsprozess im OGC, dessen Ergebnis schließlich in einer "Spezifikation" resultiert. Zu den Spezifikation der OGC zählen auch der Web Map Service (WMS) und Web Feature Service (WFS), auf die in den folgenden Abschnitten intensiver eingegangen wird. *[GIS-Report07]*

#### **4.1.5.1 Web Map Service - WMS**

Ein Web Map Service (WMS) ist eine Spezifikation der OGC zur Bereitstellung und Abrufung von Geodaten über einen Mapserver aus dem Internet. Somit können Geodaten über einen Webservice zur Verfügung gestellt werden, wobei Software und Daten Tausende von Kilometern entfernt sein können. Es ist für die WMS Spezifikation irrelevant, wie aus georeferenzierten Daten Karten produziert werden und auch in welchem Ursprungsformat die Daten vorliegen. Es ist lediglich erforderlich, dass der Dienst standardisierte Ergebnisse für standardisierte Anforderungen liefert. Mit dem WMS wurde vom OGC ein Standard definiert, der sowohl die Syntax der Anfragen nach einem Kartenbild, als auch Format und Eigenschaften des Ergebnisses dieser Anfrage regelt. Von einem WMS werden nicht Geometriedaten angefordert, sondern deren visuelle Präsentation als Rasterbild.

Kartenbilder können von verschiedenen Servern angefragt und zusammengetragen werden. Das ermöglicht den Aufbau eines Netzwerkes von verteilten Mapservern, die es dem Nutzer ermöglichen eine individuelle visuelle Kartenanwendung aufzubauen.

Die WMS Spezifikation definiert folgende Aufrufe:

### **getCapabilities**

Die getCapabilities Anfrage ermöglicht dem Dienst eine Selbstauskunft über seine Funktionalitäten zu geben. Es liefert eine Beschreibung des Dienstes als XML Dokument zurück. Dieses enthält alle benötigten Informationen um Kartenanfragen an den Server zu beantworten.

Die folgende URL liefert das Ergebnis der getCapabilities Anfrage der "Digitale Topographische Karten und Gebietskarten 1:10.000 - 1:1.000.000 (farbig)" von dem WMS Dienst des Amtes für Geoinformation, Vermessungs- und Katasterwesen Mecklenburg-Vorpommern:

*> http://www.gaia-mv.de/dienste/Rasterfarbig? REQUEST=GetCapabilities&VERSION=1.1.1&SERVICE=WMS <*

#### **getMap**

Die getMap Anfrage liefert von dem WMS ein Kartenbild zurück. Innerhalb der Anfrage können u.a. Angaben über die gewünschten Kartenlayer, die gewünschte Darstellung der Layer, dem zu grundeliegenden Koordinatensystem, dem Kartenausschnitt, der Größe der Kartenausgabe und dem Ausgabeformat gemacht werden. Werden beim getMap-Aufruf keine Parameter übergeben, wird die gesamte Karte mit allen Layern zurückgegeben.

Folgende URL liefert das Ergebnis einer spezifizierten getMap Anfrage:

> http://www.gaia-mv.de/dienste/UEK1000f? REQUEST=GetMap&VERSION=1.1.1&SERVICE=WMS&LAYERS=UEK1000f&SRS=EPSG: 25833&BBOX=239577,5933175,287571,5962710&FORMAT=image/png&WIDTH=325&HEI  $GHT=200&STYLES=$ 

#### **getFeatureInfo** (optional)

Optional kann ein WMS Anfragen zu dem dargestellten Kartenausschnittbeantworten. Die getFeatureInfo Anfrage gibt Sachinformationen zu Objekten der Karte aufgrund eines Klickereignisses in der Karte zurück. Dabei werden dem GetMap-Request zusätzliche Parameter über eine Punktgeometrie hinzugefügt. Liegen auf den Layern an diesem Punkt Geometrieobjekte vor, werden Informationen zu diesen Objekten angezeigt.

Der UMN Mapserver gibt voreingestellt HTML-Dokumente zurück. Der Aufbau dieser HTML-Seite kann in Abfrage-Templates vorbereitet werden, auf die ein Eintrag in der Mapdatei verweist. Zusätzlich bietet der UMN Mapserver an, einen Kartenausschnitt mitzuliefern, in dem das Ergebnis hervorgehoben dargestellt wird. Diese Funktionalität ist nicht in der WMS Spezifikation vorgeschrieben, kann aber als Erweiterung in dem Ergebnis enthalten sein.

#### **getLegendGraphics** (optional)

Die getLegendGraphics Anfrage liefert eine Legende zur Kartenebene als Bild zurück. Die Legende muss für jeden Layer individuell abgefragt werden.

Ein WMS verwendet EPSG Codes, um Daten in einem räumlichen Bezugssystem zu präsentieren. Die EPSG Codes sind auf der Internetseite *www.epsg.org* veröffentlicht. Weltweit ist jedes räumliche Bezugssystem und jede Abbildung mit einem EPSG Code referenziert. In jedem EPSG Code werden die Parameter des Koordinatensystems und der Abbildung umgesetzt. Zum Beispiel ist EPSG:31468 "DHDN/Gauss-Krüger Zone4". *[MITCH08]*

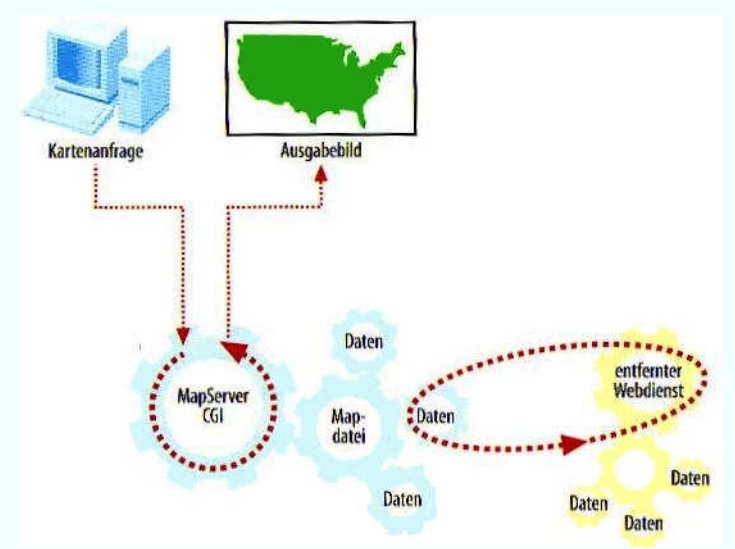

*Abbildung 7: Anfordern von Daten eines entfernten WMS durch den UMN Mapserver*

#### **4.1.5.2 Web Feature Service – WFS**

Steigen die Ansprüche an die Funktionalität und den Automatisierungsgrad einer Web-GIS-Lösung, so kann es interessant sein, neben der Fähigkeit zur Kartendarstellung auch die Analysefunktionalitäten eines GIS im Web zu nutzen und statt auf digitale Karten auch auf die zu grundeliegenden Geodaten mittels Internettechnologie zuzugreifen. Exakt diese Möglichkeit eröffnet ein WFS. *[Donaubauer 05]*

Der Web Feature Service ist eine Spezifikation der OGC die einen internetgestützten Zugriff auf Geodaten innerhalb eines verteilten GIS ermöglicht. Der WFS beschränkt sich dabei ausschließlich auf Vektordaten, die in Datenbanken abgelegt werden können. Man kann zwei Typen von WFS unterscheiden:

- Basic WFS Der Basic WFS bietet lesenden Zugriff mit den Operationen GetCapabilities, Describe FeatureType und GetFeature.
- Transaction WFS Der Transaction WFS unterstützt alle Funktionen des Basic WFS, Zusätzlich ermöglicht er den schreibenden Zugriff auf die Daten mit den Operationen Transaction und optional LockFeature *[URLwiki\_WFS]*

#### **4.1.6 Client-Server-Prinzip**

Ein Server (engl. für Diener) ist in der Informatik ein Dienstleister, der in einem Netzwerk Daten zur Verfügung stellt. Der Server regelt die Übertragung von Webseiten, Graphiken oder Programmiersprachen wie z.B. PHP und JavaScript über das Internet an den Webbrowser des Clients. Er ist Kommunikationspartner zwischen dem Webbrowser des Clients und dem eigentlichen Webserver-Rechner, auf dem die zu übertragenden Daten gespeichert sind. Im Unterschied zum Client, der aktiv einen Dienst anfordert, verhält sich der Server passiv und wartet auf Anfragen, die ausgeführt werden sollen. Der Server hat somit keinen Einfluss auf den Zeitpunkt einer Kommunikationsverbindung und muss daher permanent erreichbar und empfangsbereit sein. Zwischen diesen beiden Rechnern besteht eine Internetverbindung. Dabei übernimmt der Server die vollständige Kontrolle über alle durch das HTTP Protokoll empfangenen Anfragen und alle als HTML zu sendenden Antworten. Diese Funktionsweise wird auch als als Client-Server-Prinzip verstanden.

Die Kommunikation zwischen Client und Server ist in Abbildung 8 vereinfacht dargestellt:

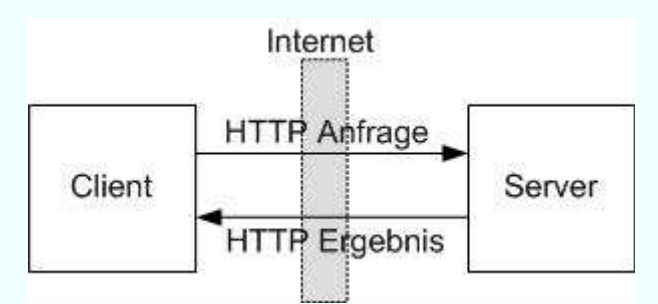

*Abbildung 8: Kommunikation zwischen Client und Server*

Der Client sendet eine Anfrage über das HTTP Protokoll an den Webserver. Dieser wertet nun die Anfrage aus und gibt ein HTML Ergebnis zurück. Client und Server kommunizieren dabei bidirektional über eine gemeinsame Sprache. Diese Sprache ist ein vordefiniertes Protokoll mit dessen Hilfe sich Client und Server verständigen und Daten austauschen können. Das geläufigste Protokoll ist das Hypertext Transfer Protokoll (HTTP). *[Giese06]* 

#### **4.1.7 Web-GIS**

Web-GIS und Web-Mapping besitzen heute eine wichtige Schlüsselfunktion im wachsenden Angebot multimedial integrierter Visualisierungsumgebungen im WWW. Ob zur Abfrage von freizeitbezogenen Dienstleistungsinformationen oder zu wissenschaftlichen Recherchen, in beiden Fällen dienen diese Techniken gleichermaßen als Navigationshilfe. *[DICKMANN01]*

Mit dem Begriff Web-GIS wird im Allgemeinen ein Geoinformationssystem verstanden, dessen Funktionsweise auf zwei Technologien basiert. Zum Einen basiert es auf der Netzwerktechnologie (Internet und Intranet) zur Kommunikation vernetzter Rechner und zum Anderen auf GIS-Technik zur Verarbeitung raumbezogener Informationen.

Die Datenhaltung konzentriert sich auf einen zentralen Webserver. Der Anwender nutzt die Applikation einfach über einen Webbrowser. Somit bedarf es keiner Installation von spezieller GIS-Software auf der Anwenderseite.

Zur Bereitstellung und Nutzung von Geodaten via Intra- oder Internet gibt es verschiedene Lösungen, wie Geodatenserver, Mapserver und Online-GIS, für die es in der Literatur unterschiedliche Definitions-- bzw. Kategorisierungsansätze gibt.

*[URLWiki\_WebGIS]*

#### **4.1.7.1 Geodatenserver**

Geodatenserver bilden die einfachste Kategorie im Bereich Web-GIS Anwendungen. Dieser Web-GIS Typ findet dort Anwendung, wo bereits große Geodatenmengen produziert worden sind, verwaltet werden müssen und die Notwendigkeit besteht, die Geodaten nach Nutzerkriterien aufbereitet an Interessenten abzugeben. Sie bieten somit einer Vielzahl von Nutzern einen Zugang zu Geodaten über das Internet. Es besteht die Möglichkeit, sich Daten von entfernten Rechnern zu laden und diese lokal weiter zu verarbeiten. Der Rechner, der die Geodaten zum Download bereitstellt, wird als Geodatenserver bezeichnet. Für eine Recherche von Geodaten ist eine geordnete und übersichtliche Darstellung der verfügbaren Daten zwingend erforderlich *(vgl. [URLFürpaß]).*

#### **4.1.7.2 Mapserver**

Ein Mapserver dient der Visualisierung von Geodaten im Webbrowser nach speziellen Anfragen des Nutzers. Der Mapserver generiert die Karten lokal aus Geodaten, aus Datenbanken oder aus Rasterbildern und bettet das Ergebnis in eine HTML Seite ein. Grundsätzlich ist zwischen statischen und interaktiven Mapservern zu unterscheiden.

Bei einem **statischen Mapserver** sind die Kartenbilder bereits vorprozessiert und der Benutzer erhält somit Zugriff auf festgelegte Kartenausschnitte.

Bei einem **interaktiven Mapserver** werden die Karten auf Anfrage vom Nutzer dynamisch erzeugt und zurückgegeben. Es wird für den Benutzer die Möglichkeit der Interaktion mit der Karte geboten, d.h. es kann die Auswahl einer bestimmten Kartenebene erfolgen oder es kann in einem bestimmten Bereich der Karte navigiert werden. *[MITCH08]*

#### **4.1.7.3 Online-GIS**

Als Online-GIS werden Mapserver bezeichnet, die zusätzlich zu den Basisfunktionen eines Mapservers mit einem oder mehreren GIS auf einem Webserver zusammenarbeiten und dem Anwender ihre Funktionen über das Internet zur Verfügung stellen. Das Online-GIS kann dabei über eine einheitliche Benutzeroberfläche oder durch Kommandozeilen angesprochen werden. Wie ein Desktop-GIS ist es fähig Daten zu erfassen, zu verwalten, zu verarbeiten und zu visualisieren. Dadurch können alle raumbezogenen Funktionen des GIS verfügbar gemacht werden um eine Analyse der Daten zu gewährleisten (vgl. [URLFürpaß]).

#### **4.1.7.4 Funktionsweise eines Web-GIS**

In diesem Abschnitt soll das Funktionsprinzip eines Web-GIS dargestellt werden. Wie in Abbildung 9 dargestellt, besteht die Grundidee eines Web-GIS darin, dass eine GIS-Anfrage von einem Webbrowser an einen Webserver gestellt wird. Die Anfrage bezieht sich gewöhnlich auf eine Karte mit bestimmten Inhalt für einen bestimmten Kartenbereich. Der Webserver kann aber nur Teile der Anfrage beantworten und leitet diese an den Mapserver weiter. Der Mapserver liest die zentrale Konfigurationsdatei, also die Mapdatei, ein. Mit Hilfe der Steuer- und Konfigurationsparameter generiert der Mapserver aus den Geodaten die fertige Anwendung. Die fertig generierte Anwendung kann neben der eigentlichen Karte mit den Layern auch noch eine Legende, einen Maßstab oder eine Referenzkarte enthalten und wird meist als Graphik erstellt. Das kartographische Ergebnis wird dem Webserver zurückgegeben und von dort an den Webbrowser des Clients via HTTP transportiert.

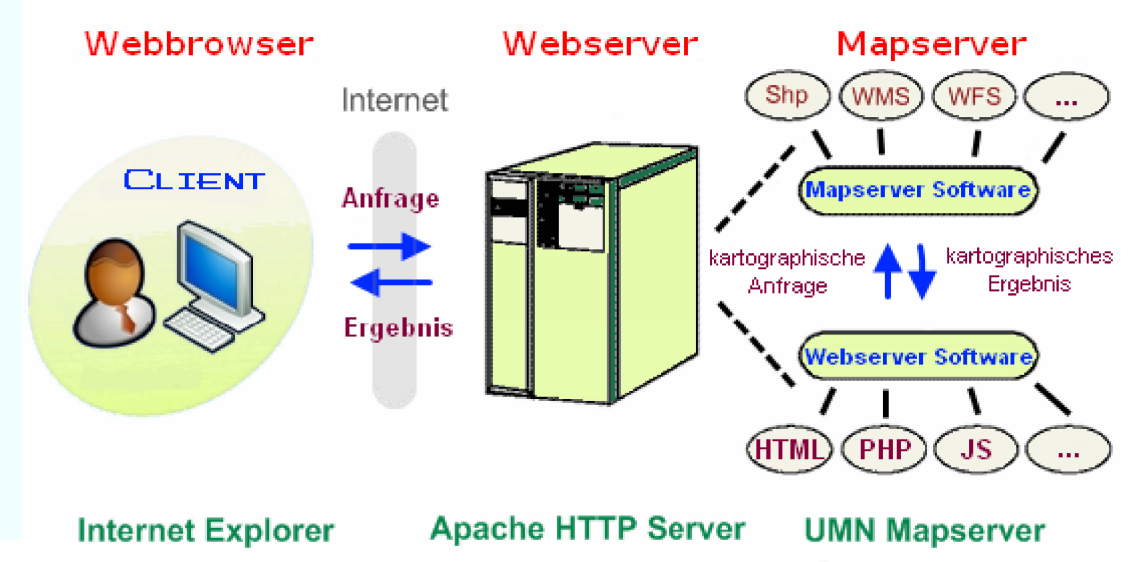

Abbildung 9: Funktionsweise des Web-GIS [geändert nach FÜRPAß]

### **4.2 Softwareauswahl**

Eine Grundlage für die zu erarbeitenden Ergebnisse ist die Auswahl geeigneter Systemkomponenten, die sich aus den beschriebenen Anforderung in Kapitel 3 ergeben. Es muss analysiert werden, mit welcher Software sich das System am besten umsetzen lässt. Nachfolgend werden die eingesetzten Technologien sowie deren Zusammenspiel beschrieben.

#### **4.2.1 MapServer for Windows – MS4W**

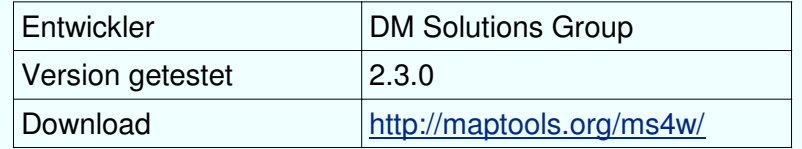

MS4W ist ein Komplettpaket für die einfache und schnelle Installation einer Mapserver-Entwicklungsumgebung auf das Betriebssystem Windows. Es ist eine komfortable Möglichkeit alle benötigten Systemkomponenten zu konfigurieren und erleichtert den Start bei der Entwicklung einer eigenen Mapserver-Applikation.

Entwickelt wird das Paket von der DM Solutions Group. Diese Firma bietet rund um den Mapserver Unterstützung in den Bereichen Entwicklung, Implementierung und Support.

Das MS4W-Paket ist eine ZIP-Datei und enthält alle notwendigen Komponenten, wie den Apache Webserver, PHP, Mapserver CGI, MapScript und diverse Programmbibliotheken, wie zum Beispiel GDAL/OGR zur Unterstützung von Raster- und Vektordaten.

#### **4.2.2 Webserver – Apache HTTP Server**

In dem MS4W Paket ist der Apache HTTP Server enthalten. Er ist ein Produkt der Apache Software Foundation und der meistverbreitete Webserver im Internet. Etwa 60% aller weltweit benutzten Webserver werden mit dem Apache betrieben. Der Grund für seine weite Verbreitung liegt in seiner Leistungsfähigkeit, Stabilität und Verfügbarkeit für eine Vielzahl von unterschiedlichen Betriebssystemen und Plattformen. Der Apache HTTP Server unterliegt der Apache-Lizenz und ist kostenlos als Open Source verfügbar. *[URLBehnke]*

Der Apache HTTP Server ist zuständig für die Kommunikation zwischen dem Webbrowser des Clients und weiteren Softwarekomponenten des Systems. Durch die Angabe von HTTP-URLs im Browser des Clients werden bestimmte Seiten im Apache HTTP Server adressiert. Sofern der Apache HTTP Server die Anfrage des Browsers vollständig beantworten kann, sendet er die adressierten Seiten an den Webbrowser zurück.

Werden für die Beantwortung noch zusätzliche Daten benötigt, leitet der Apache HTTP Server die entsprechende Anfrage an die anderen Softwarekomponenten des Systems weiter und wartet auf eine Antwort. Sobald er die Antwort erhalten hat, werden auch diese Seiten an den Browser zurück gesandt. Der Webbrowser zeigt die übertragenen Daten entsprechend ihres Darstellungsformates an. Im typischen Umfeld einer Website liefert ein Webserver vorwiegend statische Daten wie HTML-Seiten, oder Graphiken in den Bildformaten JPG, PNG, GIF zurück. Neben statischen Daten muss der Webserver im Besucherinformationssystem dynamische, d.h. Beim Aufruf erzeugte Daten ausliefern. Dies geschieht durch den Einsatz von Skripten wie PHP und JavaScript.*[GIESE06]*

#### **4.2.3 Mapserver**

FÜRPAß definiert einen Mapserver folgendermaßen:

*"Ein Mapserver ist ein Programm, welches der interaktiven, individuellen und unmittelbaren Erstellung und Visualisierung von geographischen Informationen in Form von Karten über das Internet dient." [URLFürpaß]*

Die **Interaktivität** entsteht durch die Kommunikation des Clients mit dem Mapserver. Die Kommunikation ergibt sich nicht nur aus einer Anfrage und einem Ergebnis, sondern aus einem andauernden Dialog ohne festgelegte Abfolgeschritte. Es muss die Möglichkeit für den Client bestehen, sich jederzeit jeden beliebigen Kartenausschnitt in jedem von ihm gewählten Maßstab, innerhalb des festgelegten Maßstabbereiches, anzusehen.

Die **Individualität** entsteht dadurch, dass der Nutzer die Art und Weise des Erstellens der Karte steuern kann. Vor jedem neuen Generieren der Karte kann der Nutzer wählen, welche Informationen er wie dargestellt haben möchte. Der Benutzer kann angeben, welche Kartenebene er betrachten möchte, oder teilweise sogar, in welchen Farben er eine von ihm gewählte Klassifizierung thematischer Inhalte betrachten möchte.

Die **Erstellung und Visualisierung** der Karte erfolgt **unmittelbar** nach der Anfrage des Nutzers. Wartezeiten werden hauptsächlich durch die Übermittlung via Internet und nicht durch einen Verzug bei der Verarbeitung der Anfrage hervorgerufen. [*URLFürpaß*]

Mapserver-Applikationen basieren auf Client-Server-Infrastrukturen,**BILD** bei der die Karten nach Anfragen des Clients auf dem Server automatisch generiert und dann an den Webbrowser des Clients zurückgesendet werden. Es handelt sich um eine CGI-Anwendung im Webserver. Die Karte wird während der Übertragung zum Client temporär auf dem Webserver gespeichert. Dadurch wird bei jedem Aufruf des Mapserver eine neue Karte generiert.

Ein Mapserver kann als Bindeglied zwischen dem Geodatenbestand auf der Seite des Webservers und der generierten Karte auf der Seite des Clients betrachtet werden.

Wie schon erwähnt versteht man unter einem Mapserver ein Programm das Karten nach bestimmten Anforderungen erstellt und ausgibt. Der klassische Ansatz ist ein Programm in einem Webserver laufen zu lassen, das über URL-Parameter angesprochen werden kann.

Mapserver ist ein Programm dessen Entwicklung unter UNIX seinen Anfang genommen hat. Getreu der UNIX-Philosophie, dass ein Programm immer genau eine bestimmte Aufgabe erfüllen soll, diese aber richtig, ist der Mapserver von Hause aus kein GIS, sondern tatsächlich nur Software, die Karten ausliefert. Es gibt aber Möglichkeiten diese Grenzen etwas zu erweitern durch ein HTML-Interface mit eingebetteten Formularen, um die Interaktivität mit dem Benutzer zu gestalten. *[FISCHER03]*

Auf dem Softwaremarkt gibt es viele verschiedene Arten von kommerziellen und nicht kommerziellen (freien) Mapservern. Da eines der Hauptanforderungen für das Web-GIS die Verwendung von Open Source Mapservern ist, wurde sich in der vorliegenden Arbeit für den UMN Mapserver entschieden.

#### **4.2.3.1 UMN Mapserver**

Die UMN Mapserver Software ist eine Open Source Entwicklungsumgebung für die Erstellung von Internet Anwendungen mit dynamischen Karteninhalten und ist ebenfalls Bestandteil des MS4W Paketes. Die Anfänge des UMN Mapserver reichen bis in das Jahr 1995 zurück. Entwickelt wurde er in Zusammenarbeit der University of Minnesota (UMN) mit der NASA und dem Minnesota Department of Natural Resources (MNDNR).

Genau genommen ist der UMN Mapserver kein Server, sondern eine Erweiterung für einen Webserver. Der Mapserver stellt kein funktionsfähiges GIS zur Verfügung, bietet aber mit zusätzlichen Programmen (Datenbanken, GIS, Java-Applets, Plugins) bzw. Scriptsprachen (JavaScript, MapScript) eine breit gefächerte Funktionalität für Internetanwendungen *(vgl. [URLSchüngel])*.

Das Ziel des UMN Mapservers ist es, räumliche Daten für das Web zu rendern. Das heißt, es werden räumliche Daten, bereits in Form von Rasterdaten oder aber als Vektordaten, zu Bildern verarbeitet, welche im Web darstellbar sind *[URLUMN].*

Der UMN Mapserver zeichnet sich durch hohe Stabilität und Geschwindigkeit aus und ist mit geringem Aufwand konfigurierbar. Der wahrscheinlich wichtigste Faktor für den Erfolg dieses Open Source Projektes ist die hervorragende weltweite Anwendergemeinschaft, die das Projekt pflegt und weiterentwickelt.

Durch eine Vielzahl von Firmen und Institutionen wird die Software unterstützt und finanziert. Die positive Folge daraus ist eine stetige, technische Entwicklung mit guter Dokumentation.

Der UMN Mapserver lässt sich für die meisten UNIX/Linux, Microsoft Windows und auch MacOS Betriebssysteme kompilieren und ist somit plattformunabhängig einsetzbar.

Die Software nutzt weitere bekannte Open Source Produkte und Freie Software Module wie z.B. Shapelib, FreeType, Proj.4, GDAL/OGR und viele weitere.

Durch die Übersetzungsbibliotheken für räumliche Daten GDAL/OGR werden die unterschiedlichsten Formate unterstützt:

- **Vektordaten OGR**: ESRI-Shapefiles (\*.shp), Mapinfo-Files (\*.tab) und (\*.mif), DGN-Format (\*.dgn), ..
- **Rasterdaten GDAL**: GIF, PNG, JPEG, TIFF, GeoTIFF, PDF, ..
- **OGC Standards**: WMS, WFS, WCS,GML, ..

#### **5.3.1.1 Basisfunktionen des UMN Mapserver**

Ein Mapserver ist im Grunde eine Schnittstelle zwischen Geodatenbestand auf der Webserverseite und Browser auf der Clientseite. Über diese Schnittstelle kann dem Benutzer eine kartographische Aufbereitung und Präsentation der Daten zur Verfügung gestellt werden. Der Mapserver übernimmt grundlegende räumliche und thematische Navigationsfunktionen, um die Interaktivität der Karte herzustellen, sowie bestimmte Abfragefunktionen um Zusatzinformationen der Karte verfügbar zu machen. Diese drei Punkte kann man als die Basisfunktionen eines Mapservers ansehen:

#### **Geodaten-Visualisierung**

Ein Mapserver generiert aus Geodaten den gewünschten Kartenausschnitt und wandelt diesen in ein internetfähiges Format (z.B. GIF, JPG,...) um. Dabei wird nicht auf vorbereitete Karten zugegriffen, sondern die Webkarten werden automatisiert und nach entsprechend vordefinierten inhaltlichen Regeln und Vorschriften generiert. Diese neu erstellten Webkarten werden an den Browser des Clients übertragen. Die Visualisierung der Daten kann maßstabsabhängig geschehen.

#### **Navigationsfunktionen**

Ein Mapserver stellt bestimmte Funktionen zur Verfügung, die zur Navigation in der kartographischen Internetapplikation nötig sind. Diese bestehen einerseits aus Tools zur räumlichen Navigation, wie Zoomfunktionen für Maßstabsänderungen im gewünschten Kartenausschnitt, oder Panfunktionen zum Verschieben des Ausschnitts. Andererseits gibt es Tools zur thematischen Navigation, wie die Möglichkeit um einzelne Ebenen einer Karte ein- und auszublenden. Auch wird die Navigation durch eine interaktive Übersichtskarte und das Einbinden einer Maßstabsleiste unterstützt.

#### **Abfrage-Funktionalität**

Ein Mapserver stellt auch Abfragefunktionen zur Verfügung, wodurch die Geometriedaten, aus denen die Karten bestehen, sowie weitere Zusatzinformationen dem Benutzer zugänglich gemacht werden können. Damit können beispielsweise Informationen, die der Kartennutzer bei gedruckten Karten nur durch das Heranziehen von begleitender Literatur erhält, mit Hilfe eines Mapservers im Zusammenhang mit der Karte abrufbar gemacht werden.

Diese genannten Basisfunkionen stellt normalerweise jeder Mapserver zur Verfügung. Mapserver mit umfangreicheren Funktionen werden insbesondere von großen GIS Software Herstellern vertrieben. Diese erweiterten Mapserver stellen die von herkömmlichen Desktop GIS Anwendungen bekannten Analysefunktionalitäten, wie zum Beispiel Pufferung, Verschneidung, Berechnung des kürzesten Weges, usw. zur Verfügung. *[URLFürpaß]*

#### **5.3.1.2 Die Konfigurationsdatei - MAP**

Bei dem UMN MapServer erfolgt die Konfiguration eines Kartendienstes über die Mapdatei. Bei der Mapdatei handelt es sich um eine Textdatei, in welcher verschiedenste Einstellungen zur Darstellung der Karte gemacht werden. Es werden Pfade zu den Daten angegeben und die einzelnen Layer und die Symbolisierung definiert. *[vgl. URLGlauser]*

Der Grundaufbau einer Mapdatei besteht aus Blöcken, wie in Abbildung 10 deutlich zu erkennen ist. Es wird eine streng hierarchische Struktur verfolgt, wobei die einzelnen Komponenten zu Objekten zusammengefasst sind und mit einem einleitenden Schlüsselwort, z.B. "REFERENCE" beginnen und mit einem "END" enden. So sind die einzelnen Komponenten klar begrenzt und einfach zu erzeugen.

Die Inhalte der Blöcke bestehen entweder aus Deklarationen von Schlüsselwörtern und dem dazugehörigen Wert oder sie werden weiter verschachtelt in neue Blöcke, wie z.B. die CLASS-Sektion. Werte können dabei ebenfalls Schlüsselwörter (z.B. ON/OFF), Zahlen oder Zeichenketten sein. Verweise auf die Geodaten werden in absoluten oder relativen Pfaden angegeben. Farben werden als RGB-Werte in die Mapdatei geschrieben. Kommentare in einer Mapdatei beginnen immer mit einem Rautezeichen (#). *[URLBerchtesgaden]*

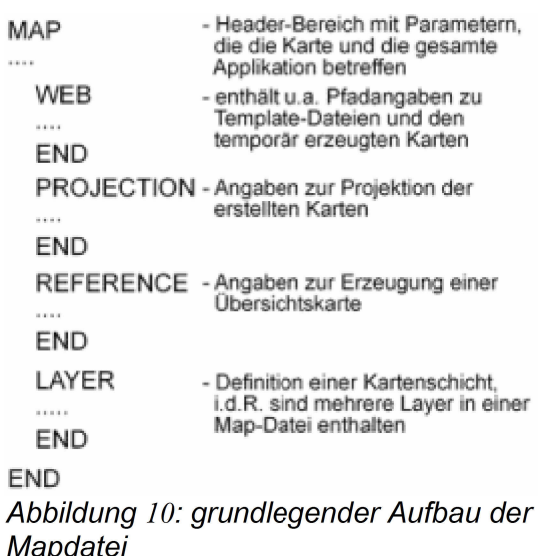

#### 4.2.4 Auswahl der Programmiersprache

Die einzelnen Softwarekomponenten kommunizieren über Programmschnittstellen, welche mit Hilfe von Programmiersprachen angesprochen werden. Für das Web-GIS des Geoparks Mecklenburgische Eiszeitlandschaft sind die Programmiersprachen HTML, PHP MapScript und JavaScript bedeutend. Sie werden von allen ausgewählten Softwarekomponenten unterstützt und dienen der Gestaltung der interaktiven Benutzeroberfläche des Systems.

#### 4.2.4.1 HTML

HTML steht für Hypertext Markup Language und ist grundlegend und unverzichtbar wenn es darum geht, eine Webseite zu erstellen. Es ist eine strukturorientierte Auszeichnungssprache für Hypertext. Mit HTML wird ein Text logisch strukturiert und gestaltet. Hierzu stehen verschiedene Gestaltungselemente zur Verfügung wie Fonts, Inputfelder, Tabellen, Bilder oder Frames. Frames sind einzelne darstellbare Fenster im Webbrowser. Mit ihrer Hilfe kann das Layout der Benutzeroberfläche entworfen werden. Anhand von Markierungen, so genannten Tags, wird die Struktur eines Dokuments definiert ("ausgezeichnet"). Eine HTML-Datei besteht aus dem HTML-Kopf, der hauptsächlich technische oder dokumentarische Informationen enthält, welche im Webbrowser nicht angezeigt werden und aus dem HTML-Body, welcher alle anzuzeigenden Informationen enthält. Diese beiden Teile werden durch das HTML-Tag eingeschlossen. Vor dem HTML-Tag kann optional zusätzlich eine Dokumenttypdeklaration vorgenommen werden. Abbildung 11 zeigt die Grundstruktur einer einfachen Beispiel-HTML-Seite.

Das Ziel von HTML ist es, die Möglichkeit zu schaffen, Informationen aller Art in Dokumenten im Web weltweit und plattformübergreifend zur Verfügung zu stellen.[AVCI03]

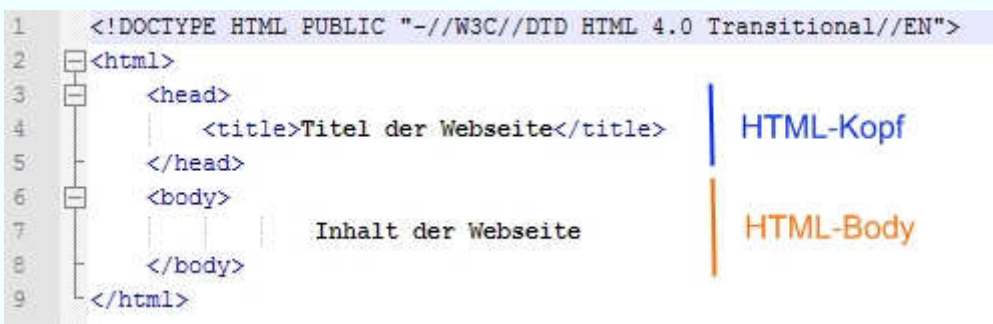

*Abbildung 11: Grundstruktur einer HTML Seite*

Für die Realisierung des Web-GIS wird PHTML, die Erweiterung einer speziellen HTML-Datei, genutzt. Anhand dieser Erweiterung erkennt der Webserver, dass dies keine normale HTML-Datei ist, sondern das er zuerst noch etwas damit machen muss. Der Server sucht nach folgenden HTML-Tags: "<? xxx >", wobei xxx ein spezielles Script ist. *[URLphtml]* 

### **4.2.4.2 PHP / MapScript**

PHP ist eine serverorientierte, in HTML eingebettete, Scriptsprache. Es ist eine optimale Sprache, um in Kombination mit HTML, dynamische Webseiten zu erstellen, auf denen Interaktionen mit dem Nutzer gewährleistet werden sollen.

Bei der Verwendung von PHP führt ein Interpreter auf dem Webserver bereits vor Übertragung der HTML-Datei an den Webbrowser des Clients die im HTLM-Code eingefügten PHP-Funktionsaufrufe aus. Auf dem Server wird bei jedem Zugriff das zu sendende Dokument teilweise neu erstellt, der Client bekommt jedoch immer nur reinen HTML-Code übertragen, welcher JavaScript-Funktionen, oder andere clientseitige interpretierbare Programmcodes enthalten kann. Mit Hilfe der Scriptsprache PHP ist es möglich, wesentliche Bestandteile der Internetapplikation bei jedem Aufruf neu zu generieren und dadurch vorhandene Funktionalitäten dem Benutzer zur Verfügung zu stellen. So kann auf der Serverseite eine größere Variabilität durch eine einzige Datei erreicht werden, ohne dass der Client etwas davon merkt *[URLFürpaß]*.

#### **PHP MapScript**

Die Funktionen des Mapservers lassen sich durch verschiedene Sprachen erweitern. Eine dieser Sprachen ist PHP MapScript. Durch sie können die interaktiven Möglichkeiten des Nutzers in der Kartenanwendung erhöht werden. PHP MapScript ist eine Erweiterung zu PHP.

#### 4. Grundlagen und Softwareauswahl 32 auch auch auch auch 32 auch 32 auch 32 auch 32 auch 32 auch 32 auch 32 auch 32 auch 32 auch 32 auch 32 auch 32 auch 32 auch 32 auch 32 auch 32 auch 32 auch 32 auch 32 auch 32 auch 32 au

Durch diese Bibliothek können über eine Schnittstelle alle Funktionen des UMN Mapservers genutzt werden. PHP MapScript wird als Modul direkt in die PHP-Seite eingebunden. Einträge in der Mapdatei werden durch PHP MapScript als Objekte behandelt. Diese Objekte können über einfache Formulare verändert werden, so dass sich die Komplexität einer Anwendung erhöhen lässt. Es ist nun beispielsweise möglich, auf speziell ausgewählte Punkte zu zoomen, bestimmte Filter für die Anzeige von Daten zu setzen oder Daten zu bestimmten Flächen anzeigen zu lassen. *[URLBehnke]* 

#### **4.2.4.3 JavaScript**

Mit Scriptsprachen können Webseiten um zusätzliche Funktionalitäten erweitert werden. Insbesondere ist eine weitergehende Interaktion mit dem Benutzer möglich. JavaScript ist eine von Netscape entwickelte, nicht mit Java verwandte Scriptsprache, die den Aufbau von interaktiven Webseiten ermöglicht. Es ist eine clientseitige Scriptsprache, mit der statische HTML-Seiten dynamisch gestaltet werden können. Im Gegensatz zu PHP wird Javascript nicht im Webserver sondern auf einem javafähigen Webbrowser ausgeführt. JavaScript-Code kann entweder direkt im HTML-Quelltext oder in einer externen Datei gespeichert werden und als Verweis auf diese Datei in den HTML-Quelltext eingebettet werden. [URLWiki\_JS]

## Entwickler | QGIS Team Version (getestet)  $\vert$  0.11.0 vom 7. Juli 2008 Betriebssystem | Windows XP Lizenz **GNU General Public License (GPL)** Download http://download.qgis.org/downloads.rhtml

#### **4.2.5 Quantum GIS – QGIS**

Quantum GIS (QGIS) ist ein Open Source GIS, das unter der GNU Public License (GPL) herausgegeben wird. Das Projekt wurde 2002 ins Leben gerufen und hatte das Ziel, GIS-Software kostenfrei für jeden auf einem PC über einen Datenviewer zugänglich zu machen. Herausgekommen ist ein benutzerfreundliches Desktop-GIS mit einer einfach zu bedienenden Benutzeroberfläche, die zahlreiche Funktionalitäten aufweist. QGIS unterstützt über die GDAL/OGR Bibliothek eine Vielzahl von Vektor- und Rasterdaten und kann WMSund WFS-Dienste einbinden.

Für die Weiterverarbeitung durch den UMN Mapserver bietet QGIS die Möglichkeit, die Projekteinstellungen in eine UMN Mapserver Konfigurationsdatei (\*.map) zu exportieren. Diese kann direkt von UMN Mapserver verwendet und das vorkonfigurierte Projekt kann im Web als Dienst veröffentlicht werden.

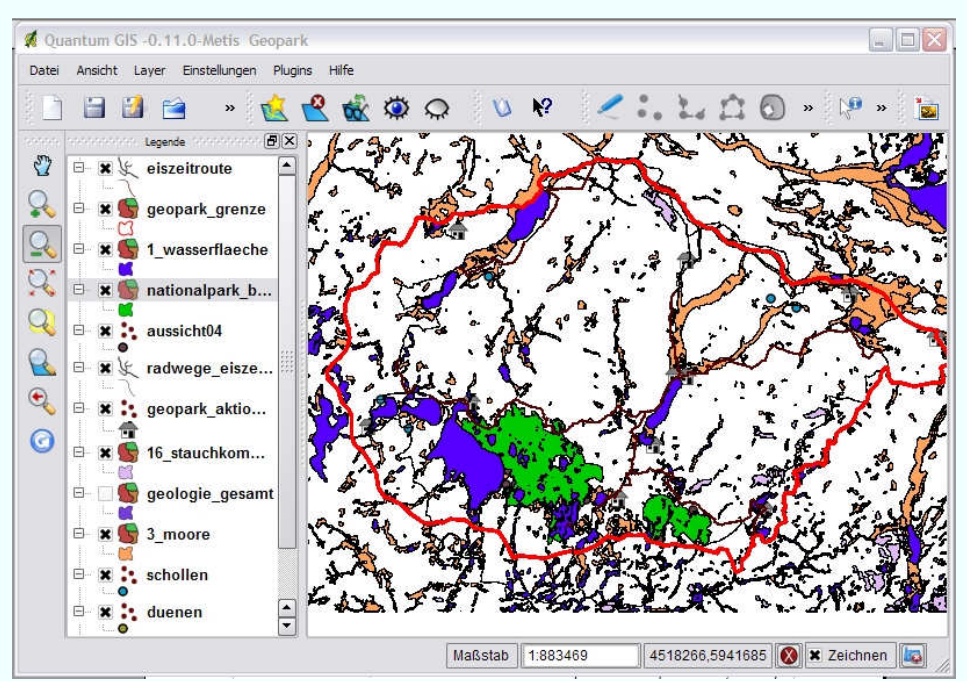

*Abbildung 12: Benutzeroberflläche von Quantum GIS*

Für Windows steht QGIS als Standard -Installationspaket bereit. *[MITCH08]*

## **5. Systemarchitektur**

Im vorliegenden Kapitel wird der Aufbau des Web-GIS Geopark Mecklenburgische Eiszeitlandschaft, welcher sich aus den in Kapitel 3 und 4 vorgenommenen Analysen ergeben hat, beschrieben.

Als Webserver wird der Apache HTTP Server für das Web-GIS eingesetzt. Über die Schnittstelle des Apache HTTP Server wird der UMN Mapserver als Programm angesprochen. Der UMN Mapserver fordert Daten von verschiedenen WMS Diensten und/oder von lokal gehaltenen Shapedateien an. Die Kommunikation der einzelnen Softwarekomponenten untereinander erfolgt nach dem Client-Server-Prinzip (vgl. Abschnitt 4.1.6).

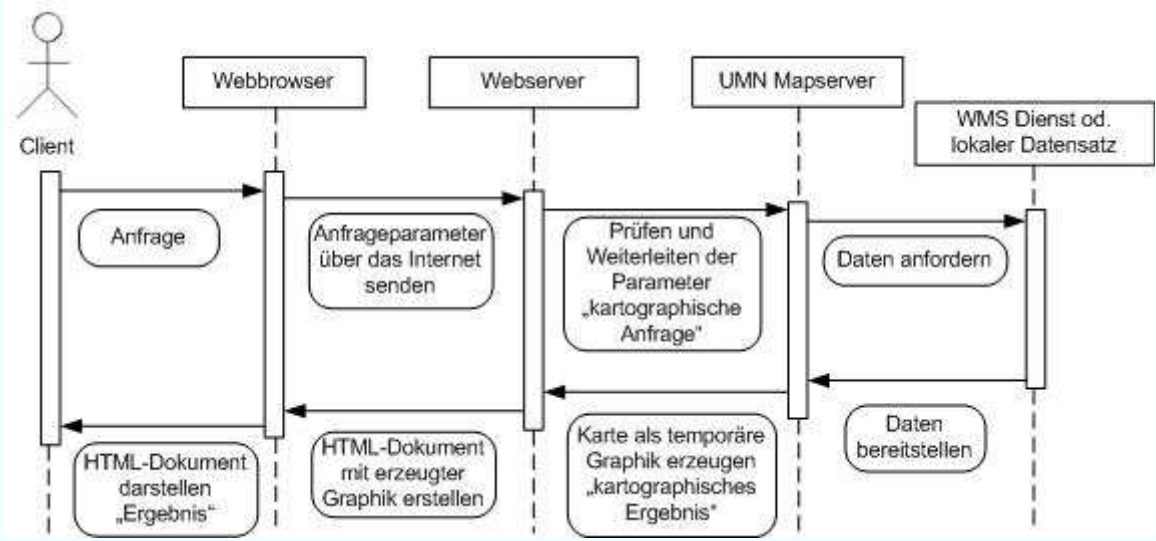

*Abbildung 13: Interaktion Browser-Server-Mapserver-WMS/ lokaleDaten*

Die Anwender des Web-GIS greifen über das Internet auf das System zu. Der Aufruf der Navigationsfunktionen erfolgt über die vom Webbrowser angezeigten Benutzeroberfläche. Der Webbrowser sendet die Anfrageparameter über das Internet an den Apache Webserver. Dieser leitet die eingehenden Anfragen, speziell die kartographischen Anfragen, an den UMN Mapserver weiter. Der UMN Mapserver verarbeitet die Anfragen weiter, indem er auf einen WMS Dienst oder auf lokal vorgehaltene Daten zugreift.

Der WMS Dienst stellt die zur Beantwortung der Anfragen erforderlichen Daten bereit und sendet sie zurück an den UMN Mapserver. Anhand der übertragenen Parameter kann der UMN Mapserver einen Kartenausschnitt im geforderten Graphikformat erzeugen.

#### 5. Systemarchitektur 35

Die dabei entstehende temporäre Bilddatei wird an den Apache Webserver gesendet. Dieser sendet wiederum die Graphik an den Webbrowser. Der Webbrowser stellt die Graphik dem Internetnutzer visuell dar. Der Internetnutzer kann mit den Daten neue Funktionen aufrufen oder weitere Daten anfordern.

Die nachfolgende Abbildung stellt den Programmablauf bei dem Aufruf einer Karte dar.

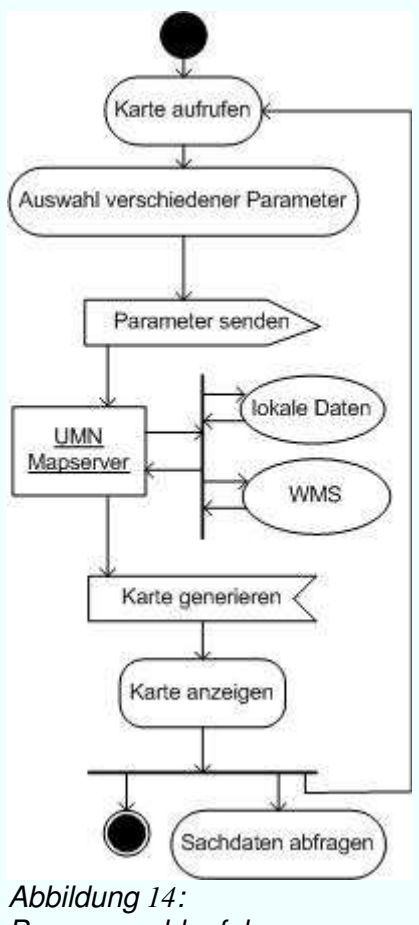

*Programmablaufplan*

## **5.1 Möglichkeit der Nutzung verschiedener WMS Dienste**

Die Nutzung von WMS Diensten in der eigenen Anwendung ist eine einfache und schnelle Methode an Geodaten zu gelangen. WMS Dienste werden häufig als Grundlage gewählt um die eigene Kartenthematik zu visualisieren. Im folgenden Abschnitt werden die WMS Dienste vorgestellt, die für die Nutzung des Geoparks geeignet sind.

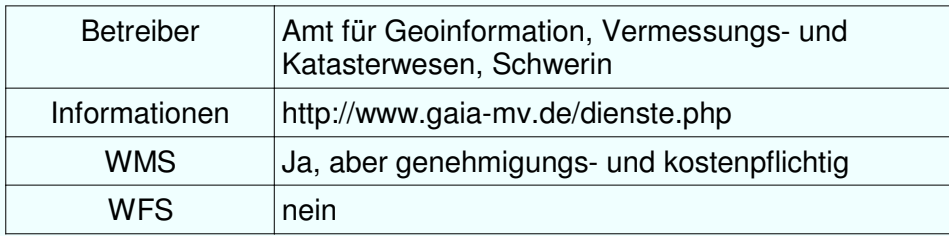

#### **5.1.1 Amt für Geoinformation, Vermessungs- und Katasterwesen**

Das Amt für Geoinformation, Vermessungs- und Katasterwesen bietet eine Vielzahl von Geowebdiensten an. Interessant für die Visualisierung ist der kombinierte Kartendienst der digitalen topographischen Karten und Gebietskarten Mecklenburg-Vorpommern im Maßstab 1:10.000 – 1:1.000.000. Dieser Kartendatensatz ist eine ideale Grundlage für die Basiskarte des Web-GIS für den Geopark, da die Karten sich dem jeweiligen Maßstab anpassen und politische Grenzen sowie Orts- und Gebietsnamen dargestellt sind. Jedoch sind die visualisierten Geobasisdaten der Landesvermessung durch das Gesetz über die Landesvermessung und das Liegenschaftskataster des Landes Mecklenburg-Vorpommern -Vermessungs- und Katastergesetz (VermKatG)– und das Urheberrechtsgesetz (UrhG) gesetzlich geschützt. Das bedeutet, dass die Nutzung als Folge- oder Darstellungsdienst genehmigungs- und kostenpflichtig ist. Der WMS Dienst steht nur der ausschließlich internen Nutzung offen. *[URLGaiaMV]*

Zurzeit werden vom Amt für Geoinformation, Vermessungs- und Katasterwesen ausschließlich WMS-Dienste zur Verfügung gestellt.

| <b>Betreiber</b> | Landesamt für Umwelt, Naturschutz und Geologie, Güstrow |  |
|------------------|---------------------------------------------------------|--|
| Informationen    | http://www.umweltkarten.mv-regierung.de/                |  |
| <b>WMS</b>       | ıa                                                      |  |
| <b>WFS</b>       | In Bearbeitung                                          |  |

**5.1.2 Landesamt für Umwelt, Naturschutz und Geologie - LUNG**

Der Geologische Dienst des Landesamt für Umwelt, Naturschutz und Geologie bearbeitet Fragen der regionalen Geologie, Bodenkunde, Hydro-, Rohstoff- und Ingenieurgeologie, Geotechnik, Geochemie und Geophysik. Zu den Aufgaben gehören unter anderem die Geowissenschaftliche Landesaufnahme und das Führen von Archiv, Fachinformationssystemen und Belegsammlungen sowie die Bereitstellung von Informationen.

Das Landesamt für Umwelt, Naturschutz und Geologie bietet einen WMS Dienst mit ausgewählten Themen an, wie die Geologie mit Geotopen oder Objekte des Landschaftspotenzials (Aussichtspunkt, markante Alleen).

#### 5. Systemarchitektur 37

Damit ist eine Visualisierung geotouristischer Objekte und geologisch interessanter Themen gewährleistet. Die Objektabfrage ist durch den fehlenden WFS Dienst noch nicht möglich. Fehlende topographische Elemente, wie Ortsnamen oder Straßen erschweren die Orientierung in der Karte, sodass die Nutzung einer topographischen Basiskarte notwendig ist.

### **5.1.3 KLEKs**

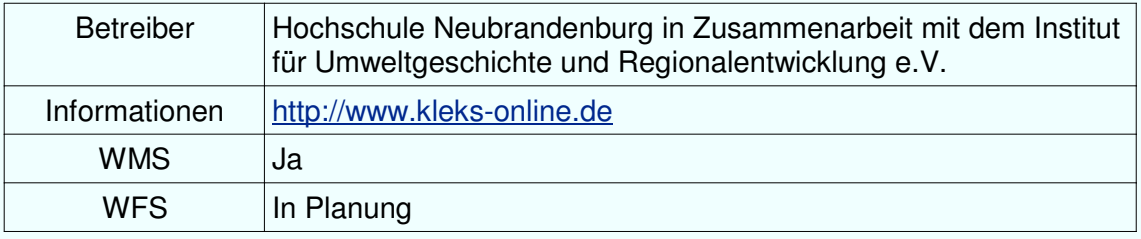

KLEKs steht für KulturLandschaftsElementeKataster und ist eine offene Geodatenbank für Heimatforschung, Landschaftsplanung, Umweltbildung und Tourismus. Es war das erste Geoinformationssystem in Deutschland, mit dem historische Kulturlandschaftselemente nach einer ganzheitlichen Methodik digital aufgenommen werden konnten. Seit 1999 wurden für die Bundesländer Mecklenburg-Vorpommern, Brandenburg, Sachsen, Sachsen-Anhalt und Thüringen über eine Viertelmillion Datensätze erfasst.

KLEKs ist ein Projekt mit dem Ziel, Elemente unserer Kulturlandschaft in einer Geodatenbank zu erfassen, die insbesondere kulturhistorisch oder naturgeschichtlich interessant oder landschaftlich markant sind. Es werden Informationen, Texte und Fotos zu Gebäuden, Naturdenkmalen, historischen Stätten und vielem mehr in einer Datenbank gesammelt. Die Datenbank liegt auf einem Internet-Server und kann über definierte Schnittstellen angesprochen werden. Die Darstellung der Kulturlandschaftselemente in der eigenen Applikation lässt sich über den WMS Dienst realisieren. *[URLKleks]*

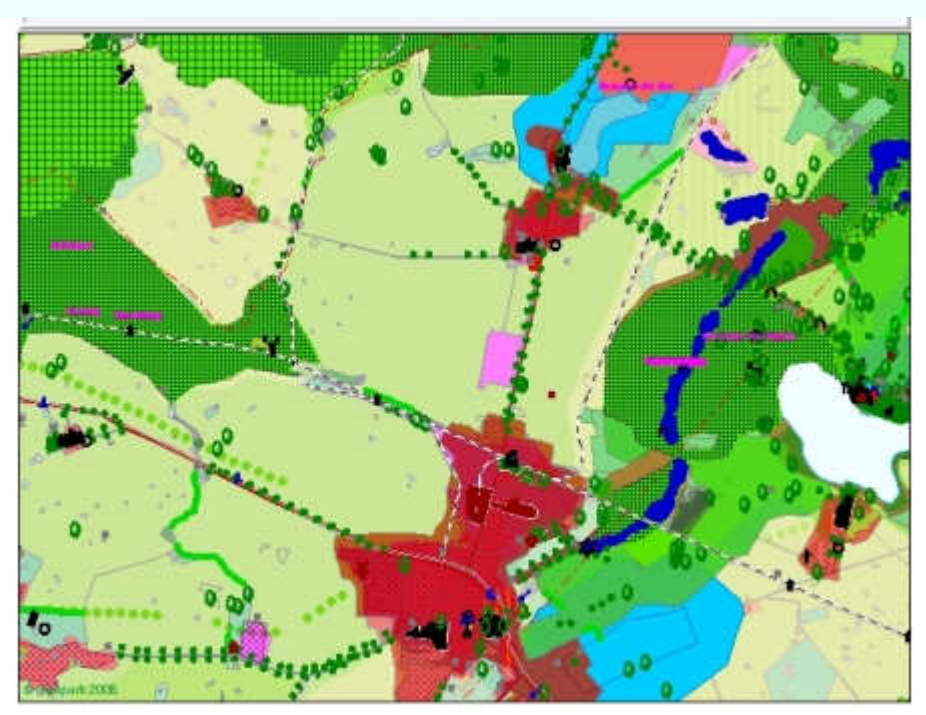

*Abbildung 15: KLEKs in Verbindung mit dem WMS des LUNG*

Die Objektabfrage ist durch den in Planung befindlichen WFS noch nicht realisiert. Auch hier ist die Verwendung einer Basiskarte zur Orientierung notwendig, da nur die Landschaftselemente visualisiert werden. Aufgrund der Fülle an Informationen die das KLEKs beinhaltet, müssen für den Einsatz im Web-GIS Geopark die Daten gefiltert werden, sodass nur ausgewählte Elemente und Objektinformationen dargestellt werden.

## **5.2 Nutzung lokaler Daten**

Das Landesamt für Umwelt, Naturschutz und Geologie stellt Geodaten in Form von ESRI Shapedatein für den lokalen Gebrauch zur Verfügung. Diese Geodaten sind für die Visualisierung einer geotouristischen Karte besonders geeignet, da hier die Darstellung und Symbolisierung durch den Mapserver beeinflusst werden kann. Außerdem können die Daten in eine eigene Geodatenbank eingepflegt und bearbeitet werden. Für jedes Objekt können Fotos und fachliche Texte bearbeitet werden.

Bei dieser Form der Datenpräsentation wird eine topographische Basiskarte benötigt um die Orientierung zu gewährleisten.

#### 5. Systemarchitektur 39

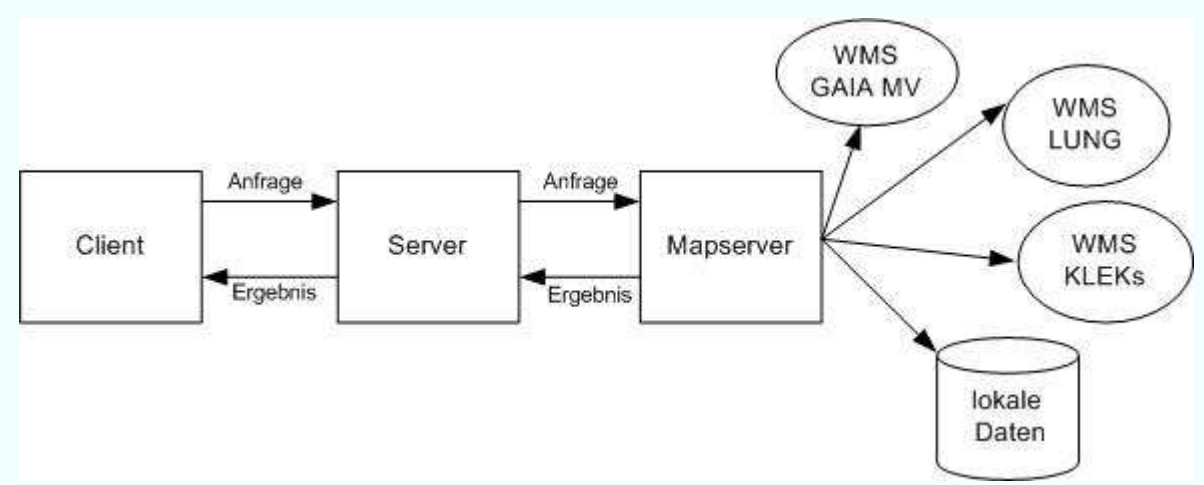

In Abbildung 16 sind die Möglichkeiten an Datenquellen zusammengefasst.

*Abbildung 16: Datenquellen des Web-GIS*

Die Nutzung eines WMS Dienstes ist schnell und einfach, jedoch kann man hier die Daten nicht selbst bearbeiten und muss sich in Bezug auf Aktualität und Vollständigkeit auf den Anbieter verlassen können. Durch das Fehlen eines WFS Dienstes sind noch keine Objektabfragen möglich.

## **5.4 Ergebnis**

Die Technik hinter dem Web-GIS weist eine leichte Bedienung und eine schnelle Interaktion ohne lange Wartezeiten auf. Die angeforderten Karten werden in annehmbarer Zeit erzeugt und dargestellt.

Das Layout der Nutzeroberfläche weist eine angenehme optische Gestaltung auf und die Kartenelemente, z.B. die Referenzkarte und Maßstabsleiste sind übersichtlich strukturiert.

Ein Ziel des Web-GIS ist es den Besucher zu informieren. Diese Information durch visuelle und fachliche Informationen ist im Prototypen des Web-GIS noch nicht realisiert.

Der Einsatz des UMN Mapserver in Kombination von MapScript hat sich als äußerst effektiv erwiesen. Zwar erfordert die Arbeit mit Mapscript eine gewisse Einarbeitungszeit und einen höheren Aufwand an aktiver Programmierarbeit, dafür kann das fertige Produkt nahezu vollständig nach eigenen Wünschen gestaltet werden.

### 5. Systemarchitektur 40

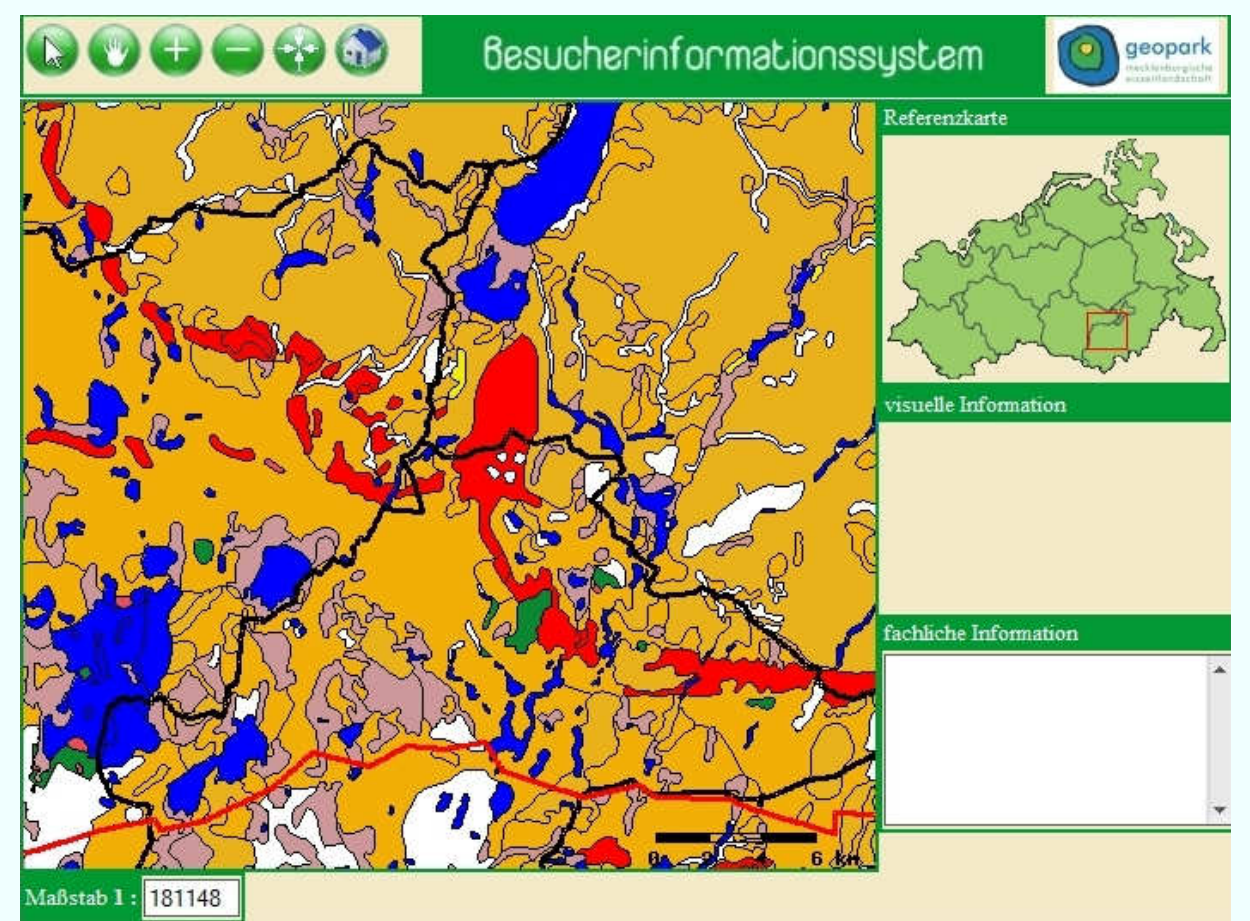

In der folgenden Graphik ist das Layout der aktuelle Version des Prototyps sichtbar.

*Abbildung 17: Besucherinformationssystem mit lokalem Datensatz*

Zu beachten ist, dass sich die WFS Dienste des LUNG und des KLEKs noch in Entwicklung befinden. Hier wird die Zukunft zeigen inwieweit visuelle und fachliche Informationen genutzt werden können.

## **6. Zusammenfassung und Ausblick**

Im Rahmen dieser Bachelorarbeit wurde für den Geopark Mecklenburgische Eiszeitlandschaft ein Prototyp eines Web-GIS mit dem UMN Mapserver und PHP MapScript erstellt.

Der UMN MapServer wurde für dieses Projekt ausgewählt, da er ein Interaktiver MapServer auf dem neuesten Stand der Technik ist, der als kostenlose Open Source Software zur Verfügung steht. Er ist als Komponente in einer modularen Architektur sehr flexibel einsetzbar, arbeitet schnell und stabil und unterstützt den WMS-Standard des OGC. Alle wichtigen Web-GIS Funktionen sind interaktiv möglich, die Karten werden unmittelbar nach der Benutzeranfrage individuell erstellt und die Benutzeroberfläche kann völlig frei gestaltet werden. Durch die zahlreichen Anwender dieser Software stehen viele Tutorials, Anleitungen und Mailinglisten, sowie Tools und Erweiterungen im Internet zur Verfügung.

Die Benutzeroberfläche wurde nach den Kriterien guten Webdesigns gestaltet. Durch die klare Gliederung in Bereiche, die Verwendung von wenigen Farben, selbsterklärenden Symbolen und eine am Bildschirm gut lesbare Schrift, ist das Layout übersichtlich und optisch ansprechend und stellt die Funktionen leicht verständlich dar. Der Nutzer kann die Anwendung über diese Oberfläche steuern. Dazu stehen ihm Buttons, und die interaktive Karte zur Verfügung.

So konnte allein mit Open Source Software eine Web-GIS Anwendung erstellt werden, die sowohl übersichtlich und optisch ansprechend, als auch leicht zu bedienen ist.

#### **Ausblick**

Das System ist so konzipiert, dass es sowohl inhaltlich als auch technisch und optisch ausreichend Möglichkeiten für weiterführende Arbeiten bietet. Es können sowohl weitere Daten, als auch Funktionen oder Layoutelemente ergänzt werden.

Die Vermittlung von Informationen hängt neben den Inhalten maßgeblich von der visuellen Aufbereitung ab. Diese Informationen bedürfen einer nutzungsgerechten Aufarbeitung und einer entsprechenden Visualisierung. Nur so können die Inhalte nachhaltig vermittelt werden.

Als zukünftigen Karteninhalt könnten die Informationen speziell dem Geopark angepasst und gefiltert werden, beispielsweise mit Einbeziehung der vorhandenen Symbolisierung des Geoparks für Geo Punkte, Geo Landschaft, Geo Nutzung und Geo Erlebnis.

#### 6. Zusammenfassung und Ausblick **1986** and the state of the state 42 and 42

Die Technik könnte beispielsweise im Hinblick auf die Anbindung einer Geodatenbank und dem Einbinden unterschiedlicher Sprachen, z.B. zusätzlich Englisch ausgebaut werden. Auch wäre es möglich einen Routenplaner speziell für die Eiszeitroute und virtuelle Touren in 3D-Darstellung einzubinden.

Zusammenfassend kann festgehalten werden, dass das Web-GIS als ein Anfang für den Einsatz im Geopark Mecklenburgische Eiszeitlandschaft angesehen werden kann. Die Leistungsfähigkeit und Kapazität sind noch lange nich ausgeschöpft. In zukünftigen Arbeiten kann der Umfang des Systems noch beachtlich erhöht werden

# **7. Anhang**

# **7.1 Abkürzungsverzeichnis**

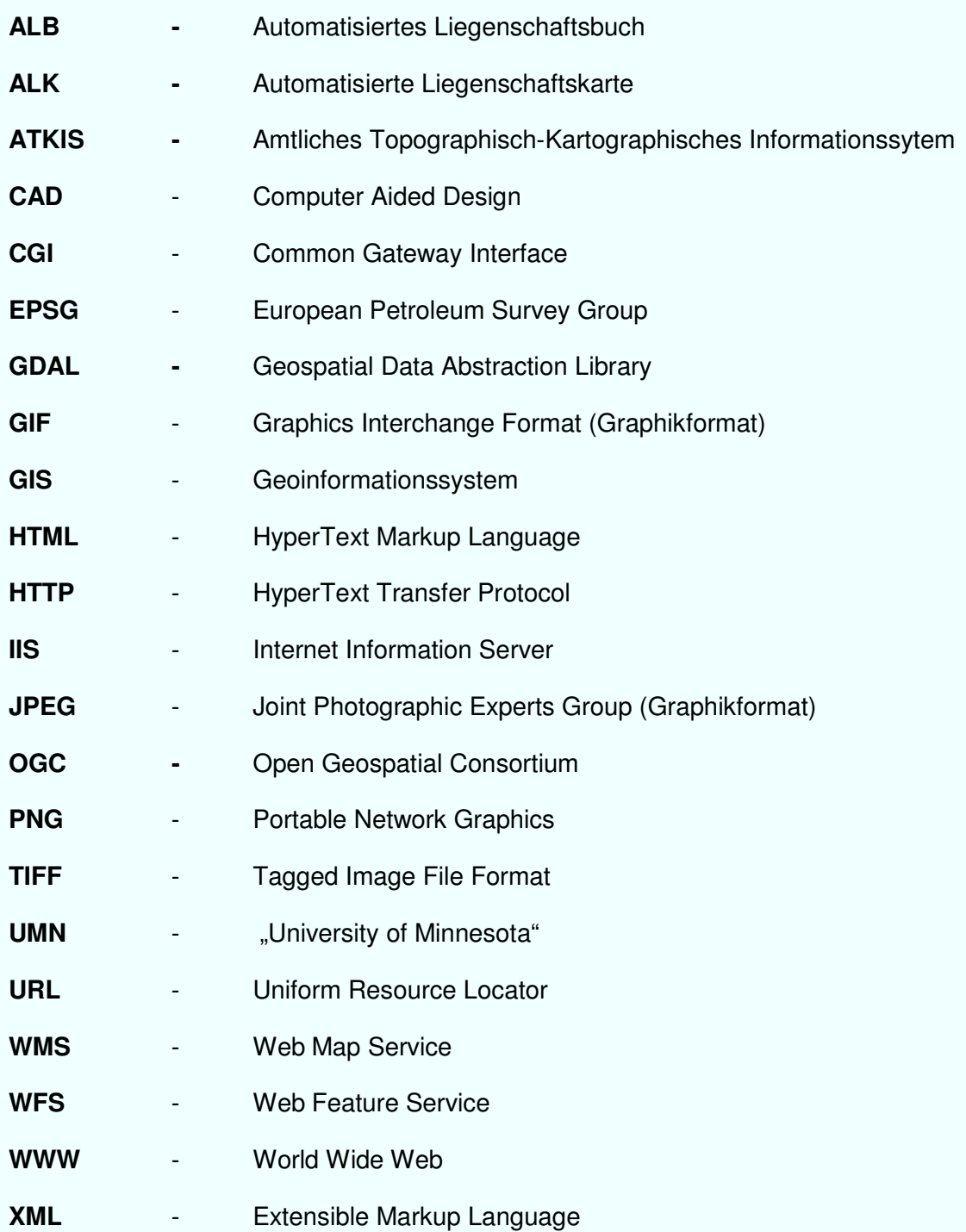

# **7.2 Abbildungsverzeichnis**

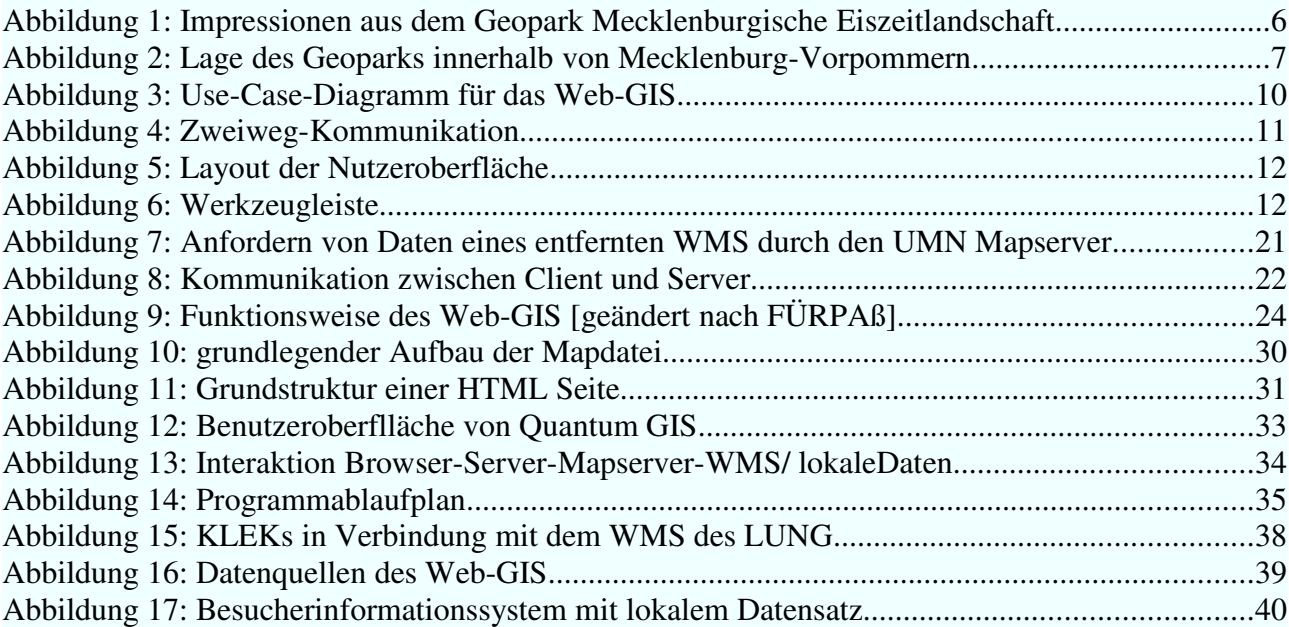

# **7.3 Tabellenverzeichnis**

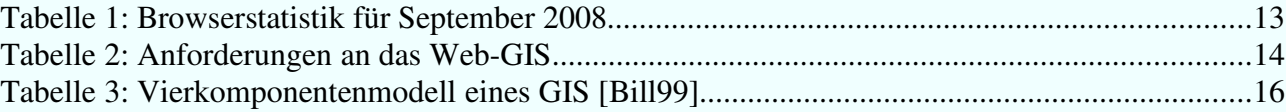

# **7.4 Verzeichnis der Internetseiten**

#### **[URLBehnke]** Kai Behnke; 2006

Zeichenvorschriftskonforme Darstellung von ALK-Daten im UMN Mapserver unter Verwendung von Open-Source-Software - Diplomarbeit

http://www.selbstverwaltung-bundesweit.de/mapserver/anleitungen/Diplom\_freezvaut.pdf Stand: Oktober 2008 **[URLBerchtesgaden]** Johanna Unterpaintner, Ruth Schönbuchner (2005) WebGIS Anwendung für den Nationalpark Berchtesgaden – Diplomarbeit http://www.selbstverwaltung-bundesweit.de/mapserver/Diplomarbeit\_PHPMapScript.pdf Stand: August 2008 **[URLccgis&terrestris]** Gemeinschaftsprojekt von CCGIS und terrestris Praxishandbuch WebGIS mit Freier Software http://www.mygeo.info/skripte/Praxishandbuch\_WebGIS\_Freie\_Software.pdf Stand: September 2008 **[URLFürpaß]** Christian Fürpaß; (2001): Mapserver als Hilfsmittel zur Datenvisualisierung im Internet - Diplomarbeit http://www.carto.net/papers/christian\_fuerpass/diplomarbeit-fuerpass.pdf Stand: September 2008 **[URLGaiaMV]** Geoportal MV http://www.gaia-mv.de/dienste\_nutzung.html Stand: Oktober 2008 **[URLGlauser]** Stefan Glauser; (2006) Informationssystem über den Naturpark "Le gole della Breggia" http://www.gis.ethz.ch/teaching/thesis/semthesis\_ws05\_vtb2/bericht\_vtbws0506\_sglauser.pd f Stand: Oktober 2008 **[URLKleks]** KLEKs Online http://www.kleks-online.de/ Stand: Oktober 2008 **[URLogc]** Open Geospatial Consortium http://de.wikipedia.org/wiki/Open\_Geospatial\_Consortium Stand: September 2008 **[URLphtml]** PHP Kurs http://www.educat.hu-berlin.de/doc/phpkurs/

#### 7. Anhang 46

Stand: Oktober 2008

**[URLSchüngel]** Jan Schüngel; (2004)

Management von Web-Mapping Anwendungen in GIS-Applikationen – Diplomarbeit

http://www.selbstverwaltung-

bundesweit.de/mapserver/anleitungen/Diplomarbeit\_JanSchuengel.pdf

Stand: Oktober 2008

**[URLUMN]** Homepage des Projektes UMN Mapserver

http://ms.gis.umn.edu/

Stand: September 2008

**[URLw3schools]** Browser Statistik

http://www.w3schools.com/browsers/browsers\_stats.asp

Stand: August 2008

**[URLWiki\_Gfd]** Wikipedia, Geofachdaten

http://de.wikipedia.org/wiki/Geofachdaten

Stand: September 2008

**[URLWiki\_JS]** Wikipedia JavaScript

http://de.wikipedia.org/wiki/JavaScript

Stand: Oktober 2008

**[URLWiki\_Md]** GISWiki, Metadaten

http://www.giswiki.org/wiki/Metadaten

Stand: September 2008

**[URLWiki\_WebGIS**] Wikipedia, Web-GIS

http://de.wikipedia.org/wiki/Web\_GIS

Stand: September 2008

**[URLWiki\_WFS]** Wikipedia, WFS

http://de.wikipedia.org/wiki/Web\_Feature\_Service

Stand: September 2008

# **7.5 Literaturverzeichnis**

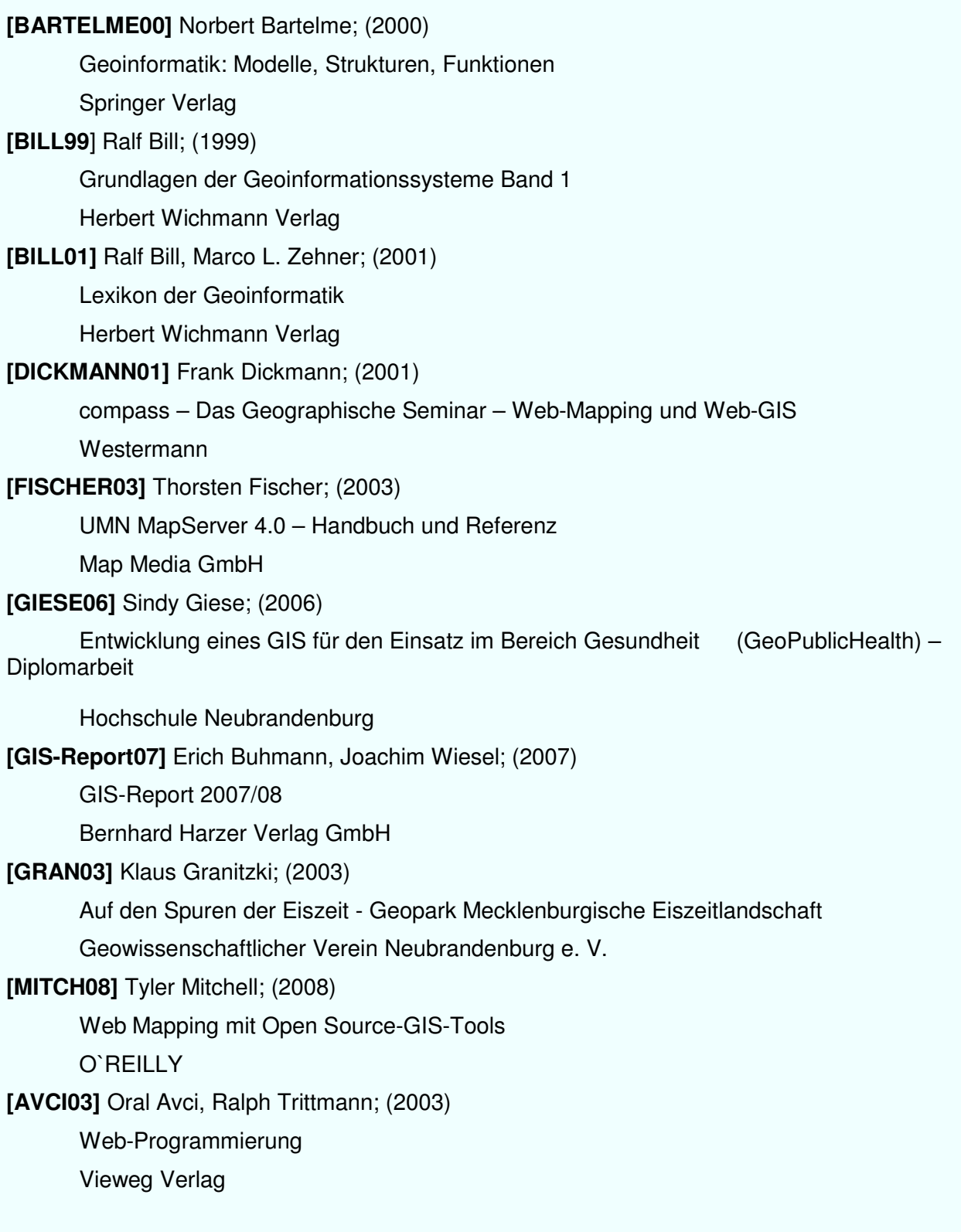